## Адаптивний дизайн

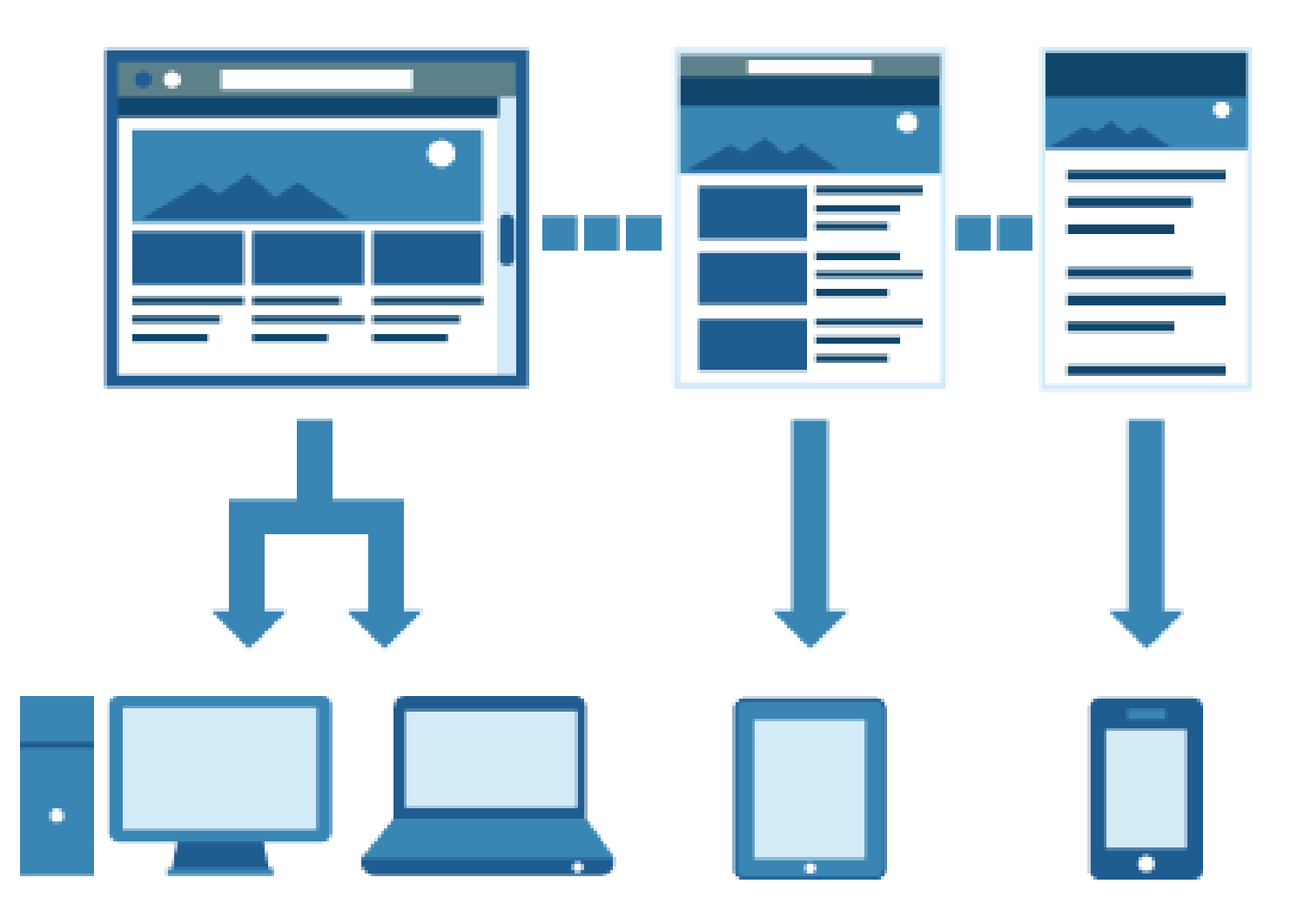

• **Адаптивний веб-дизайн** ([англ.](https://uk.wikipedia.org/wiki/%D0%90%D0%BD%D0%B3%D0%BB%D1%96%D0%B9%D1%81%D1%8C%D0%BA%D0%B0_%D0%BC%D0%BE%D0%B2%D0%B0) *Responsive web design*) — дизайн веб-[сторінок](https://uk.wikipedia.org/wiki/%D0%92%D0%B5%D0%B1-%D1%81%D1%82%D0%BE%D1%80%D1%96%D0%BD%D0%BA%D0%B0), що забезпечує оптимальне відображення та взаємодію сайту з користувачем незалежно від [роздільної](https://uk.wikipedia.org/wiki/%D0%A0%D0%BE%D0%B7%D0%B4%D1%96%D0%BB%D1%8C%D0%BD%D1%96%D1%81%D1%82%D1%8C_%D0%B4%D0%B8%D1%81%D0%BF%D0%BB%D0%B5%D1%8E) здатності та формату пристрою, з якого здійснюється перегляд сторінки.

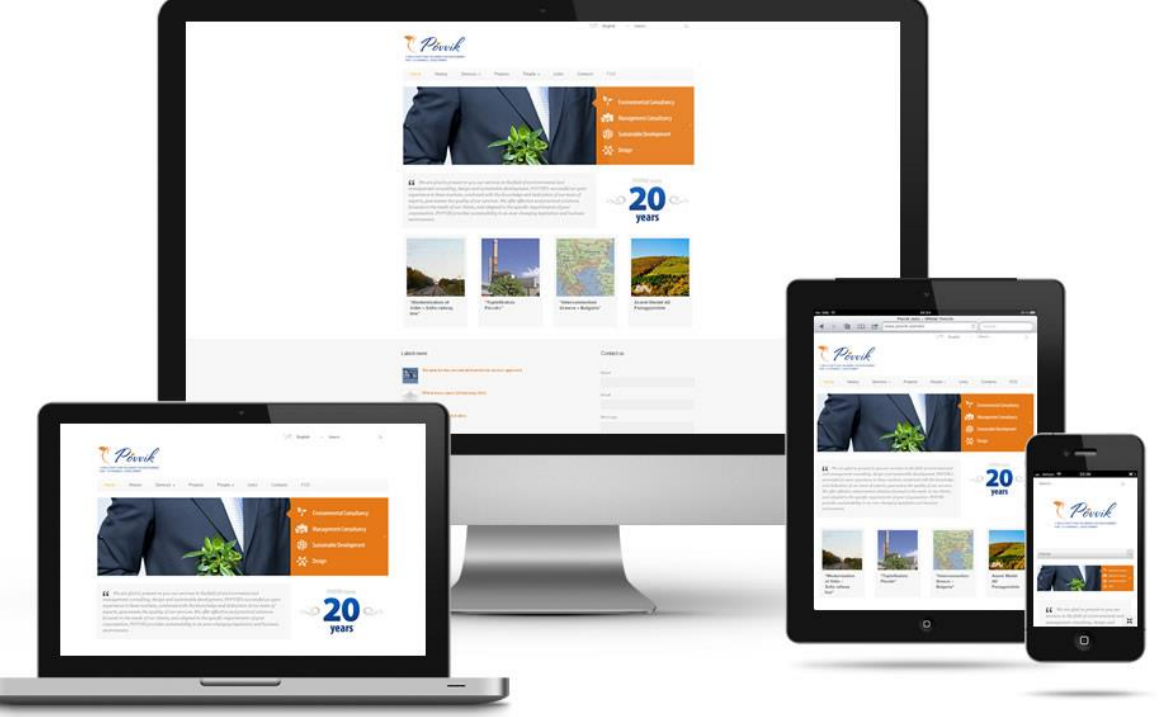

- Метою адаптивного веб-дизайну є практичне відображення інформації та зручна навігація на всіх пристроях із доступом до інтернету (від стаціонарних ПК до мобільних телефонів). За технологією адаптивного веб-дизайну не потрібно створювати окремі версії веб-сайту. Один сайт може працювати на всьому спектрі пристроїв.
- Популярність адаптивного веб-дизайну зростає з кожним днем так як вже зараз кількість мобільного трафіку сягає більше половини від всього інтернет трафіку. Ця тенденція настільки поширена, що [Google](https://uk.wikipedia.org/wiki/Google_(%D0%BF%D0%BE%D1%88%D1%83%D0%BA%D0%BE%D0%B2%D0%B8%D0%BA)) 21 квітня 2015 року запустив у своїй пошуковій системі алгоритм оцінки сайту на відповідність принципам «дружного» до мобільних пристроїв інтерфейсу. Від цього показника залежить як високо сторінка буде представлена в результатах мобільного пошуку, а отже дана оцінка частково діє як штраф для сайтів, які не відповідають стандартам інтерфейсу для мобільних пристроїв.

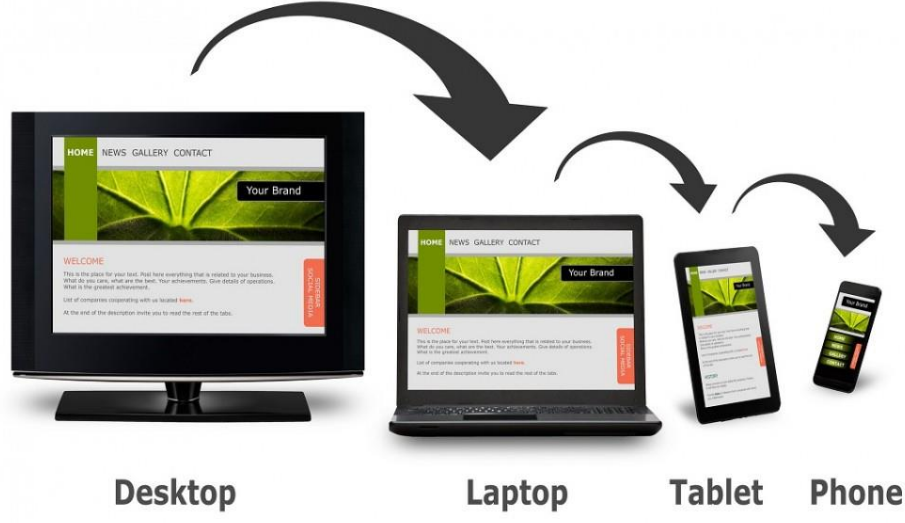

### Історія

• Першим сайтом, на якому був використаний макет, що змінювався відповідно до ширини браузера, став *Audi.com,* запущений у кінці 2001 року. Сайт був розроблений компанією [razorfish.](https://en.wikipedia.org/wiki/razorfish) У браузері Internet Explorer макет міг [змінюватись](https://uk.wikipedia.org/wiki/Internet_Explorer) динамічно із зміною розміру.

Проте у [Netscape](https://uk.wikipedia.org/wiki/Netscape_Navigator) сторінка повинна була перезавантажи тись із сервера при зміні розміру браузера.

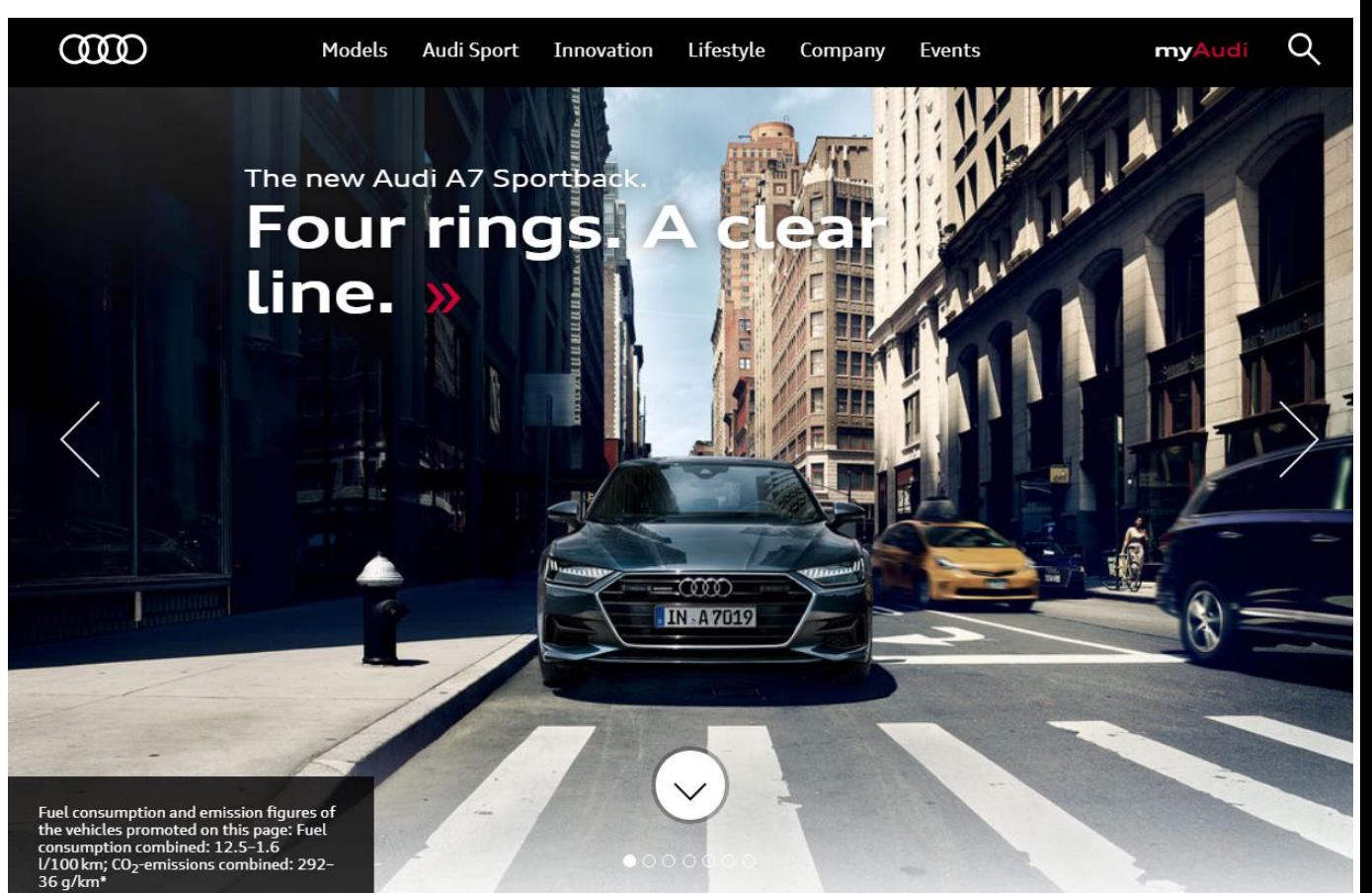

### https://experiencinginformation.com/2012/07/22/t he-first-responsive-design-website-audi-circa-2002/

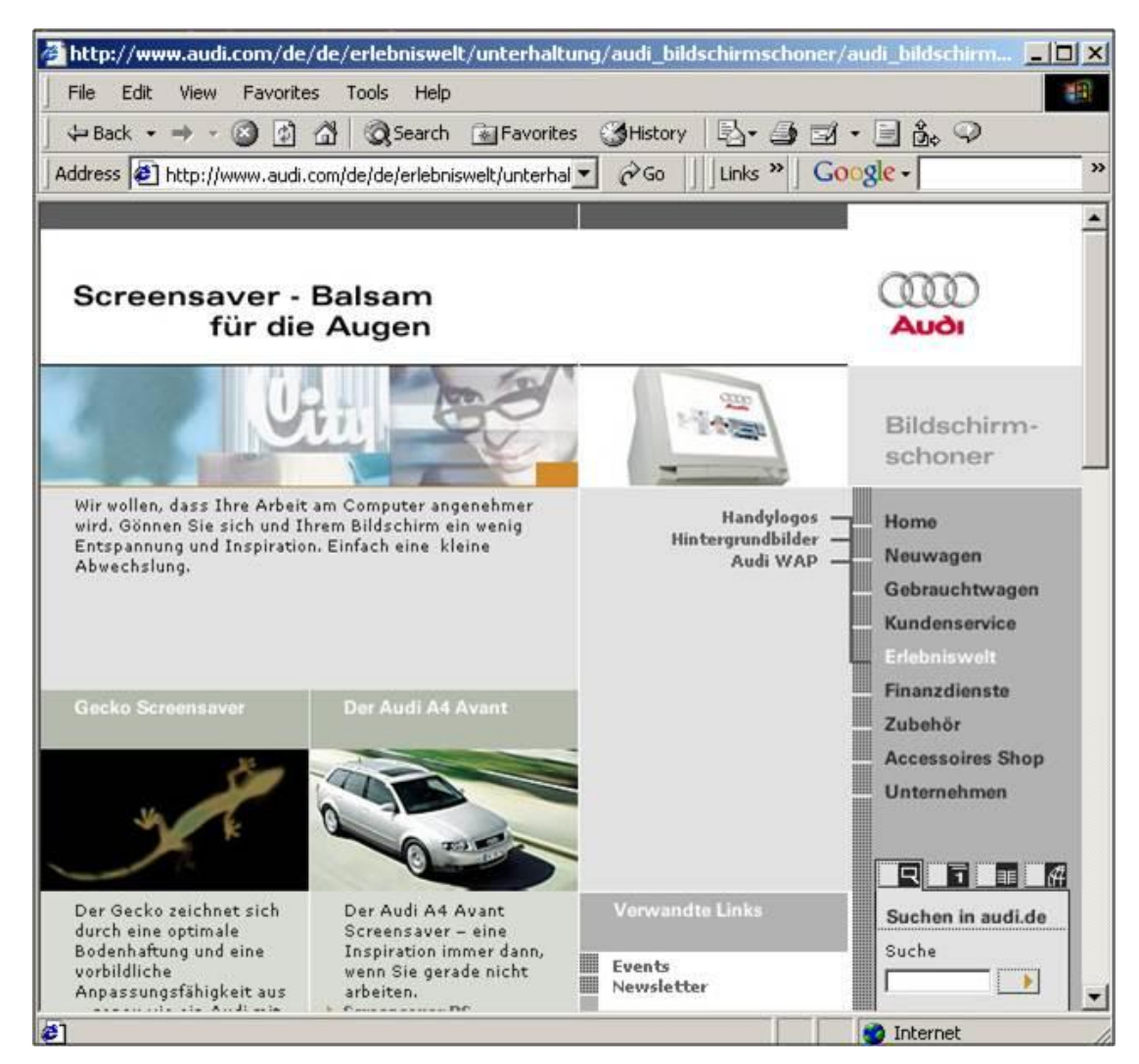

*A page from Audi.de (circa 2002) at 640×480 (small)*

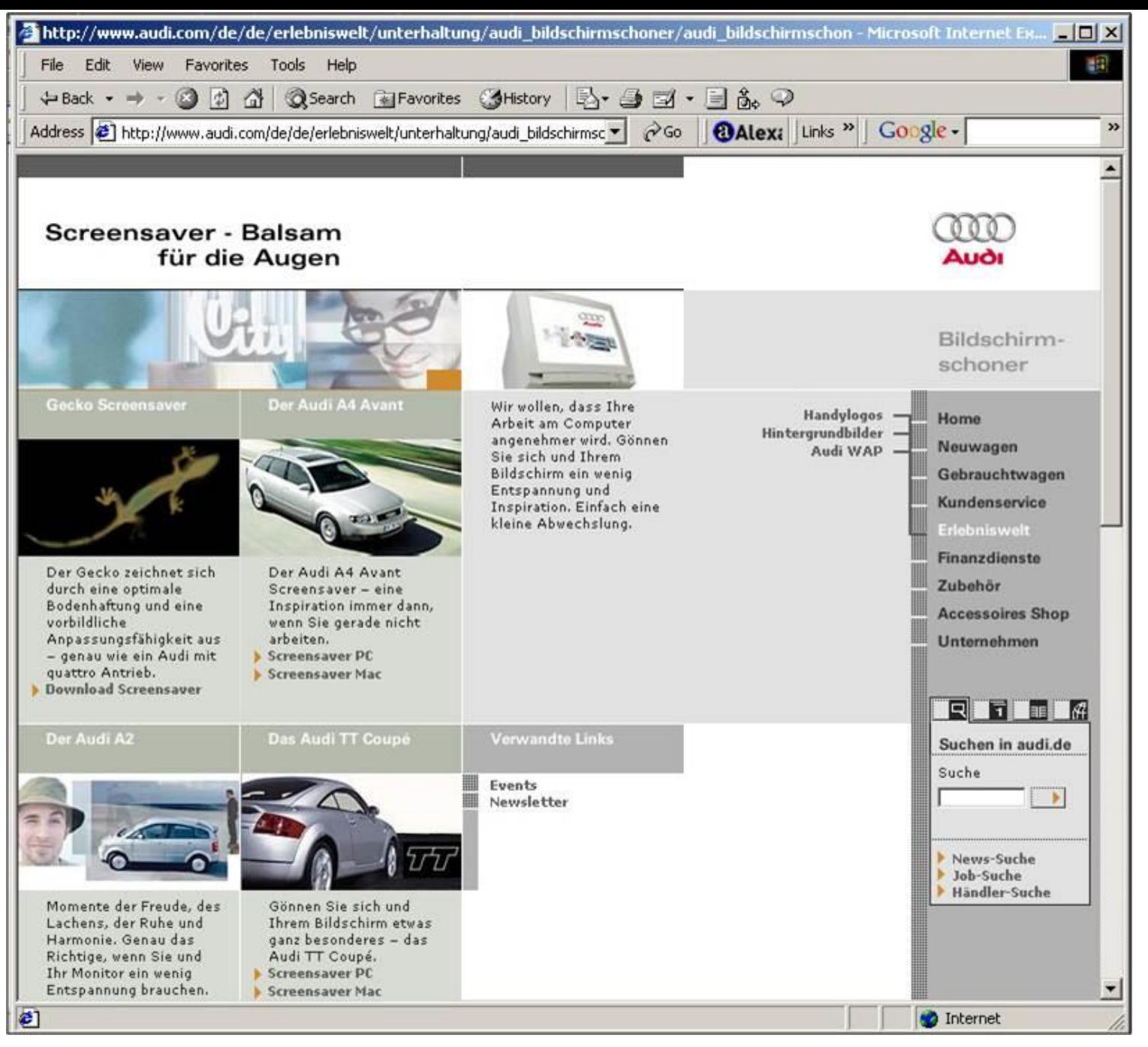

*The same page from Audi.de at 800×600 (medium)*

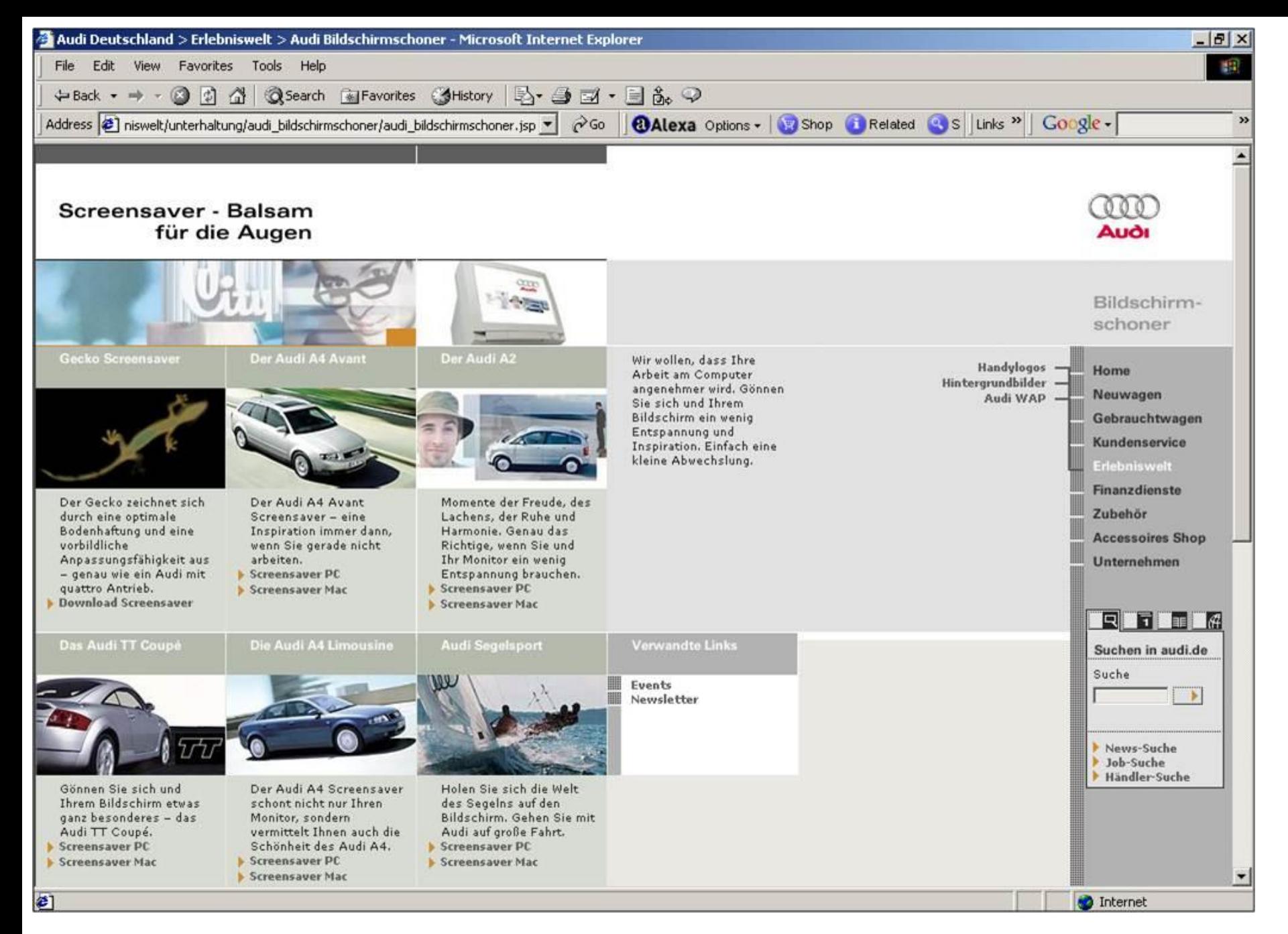

#### *The page at 1024×768 (large)*

## Історія

- У травні 2010 року Ітан Маркотт ввів термін адаптивний веб-дизайн та описав основні принципи у статті «*A List Apart».* Він також описав теорію і практичне застосування адаптивного вебдизайну в своїй книзі під назвою «Responsive Web Design», яка була видана 2011 року.
- Адаптивний дизайн був внесений другим номером до списку топ веб-дизайн тенденцій станом на 2012 за версією журналу «.net*».* [Mashable](https://en.wikipedia.org/wiki/Mashable) назвав 2013 роком адаптивного веб-дизайну. Багато інших джерел рекомендували адаптивний дизайн як економічну альтернативу мобільним додаткам.

## Основні принципи

**Підходи до побудови:** Існує два підходи до побудови адаптивного веб дизайну. Розробка починається або з мобільного інтерфейсу, а далі відбувається адаптація інтерфейсу для інших розширень ([англ.](https://uk.wikipedia.org/wiki/%D0%90%D0%BD%D0%B3%D0%BB%D1%96%D0%B9%D1%81%D1%8C%D0%BA%D0%B0_%D0%BC%D0%BE%D0%B2%D0%B0) *mobile first*), або, навпаки, розробка починається від вигляду на екранах стаціонарних ПК і закінчується інтерфейсом на мобільних телефонах ([англ.](https://uk.wikipedia.org/wiki/%D0%90%D0%BD%D0%B3%D0%BB%D1%96%D0%B9%D1%81%D1%8C%D0%BA%D0%B0_%D0%BC%D0%BE%D0%B2%D0%B0)*desktop first*).

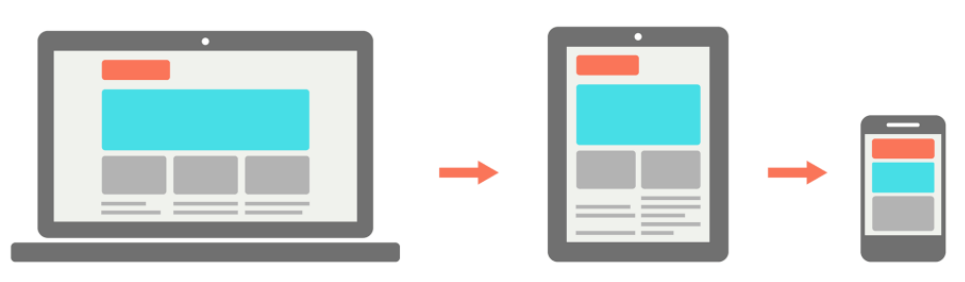

**Responsive Web Design** 

**Mobile First Web Design** 

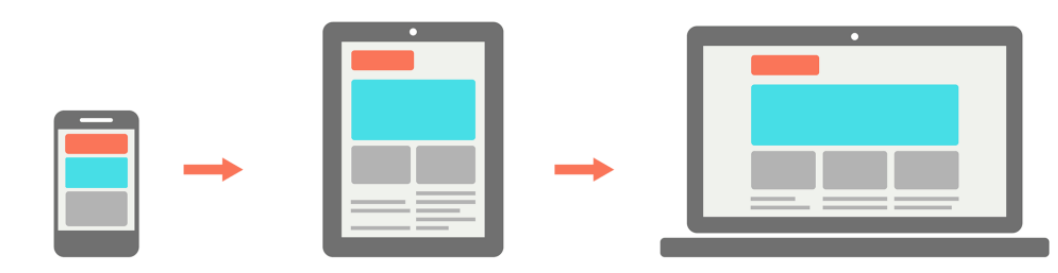

## **Відносні одиниці вимірювання**

• Область перегляду сторінки може бути монітором, екраном мобільного або яким завгодно пристроєм. Щільність пікселів на різних екранах також різна, тому потрібні гнучкі одиниці виміру, що працюють всюди. Адаптивний дизайн - саме той випадок, коли відносні одиниці виміру на зразок відсотків стають дійсно корисними. За допомогою відсотків можливо поставити блоку ширину в 50%, і на будь-якому пристрої він буде займати лише половину екрану.

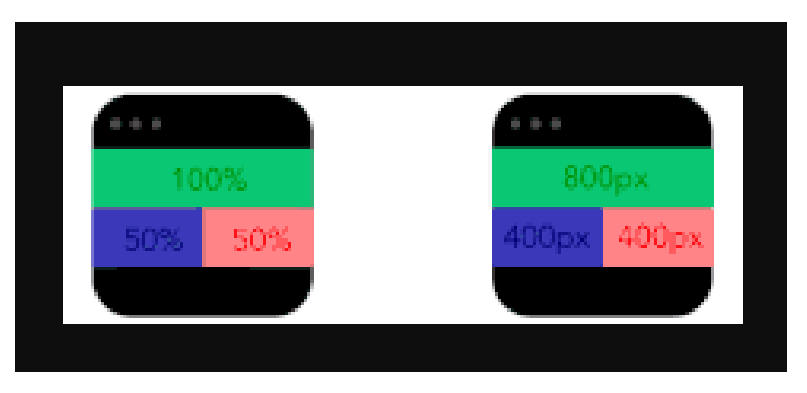

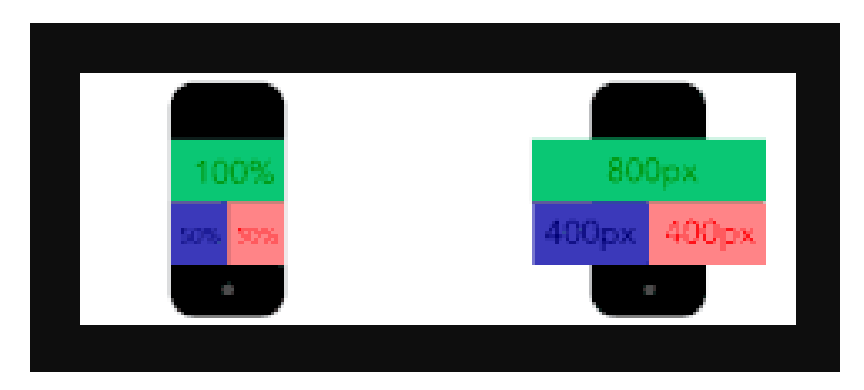

## **Контрольні точки**

• Контрольні точки дозволяють змінювати розташування блоків на сторінці тільки в разі використання екрану з певними розмірами. Наприклад, на стаціонарних комп'ютерах на сторінці буде три колонки, а на мобільних телефонах - тільки одна. Контрольні точки визначає контент сторінки, тобто розробник поступово, починаючи від певної точки, змінює розмір і коли розташуванню контенту потрібні зміни встановлює контрольну точку. Існує інший підхід, який базується на створення контрольних точок для найбільш поширених пристроїв, проте зважаючи на збільшення кількості нестандартних розширень екранів цей підхід не є популярним.

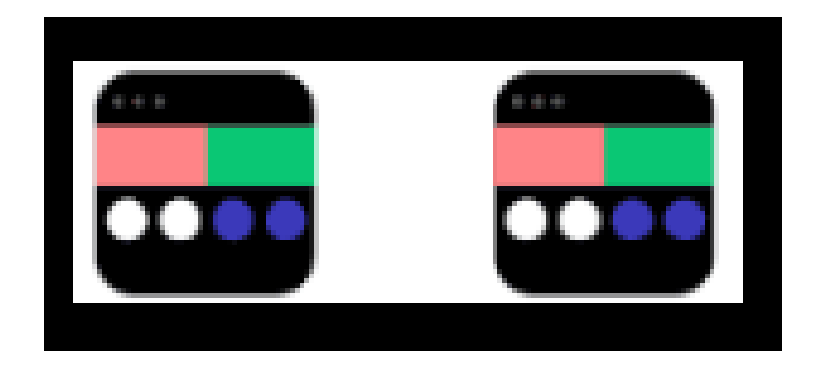

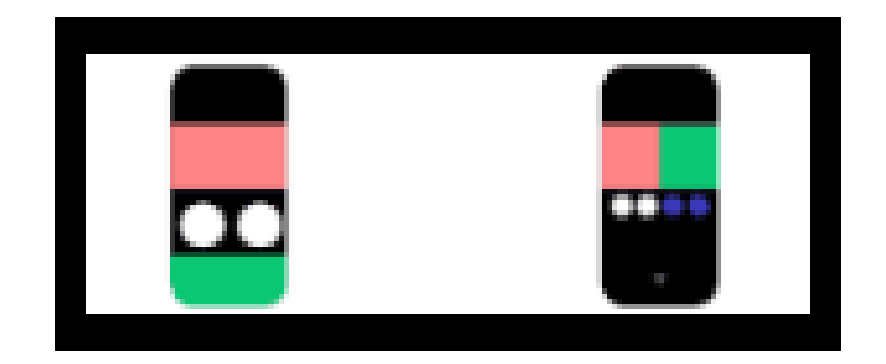

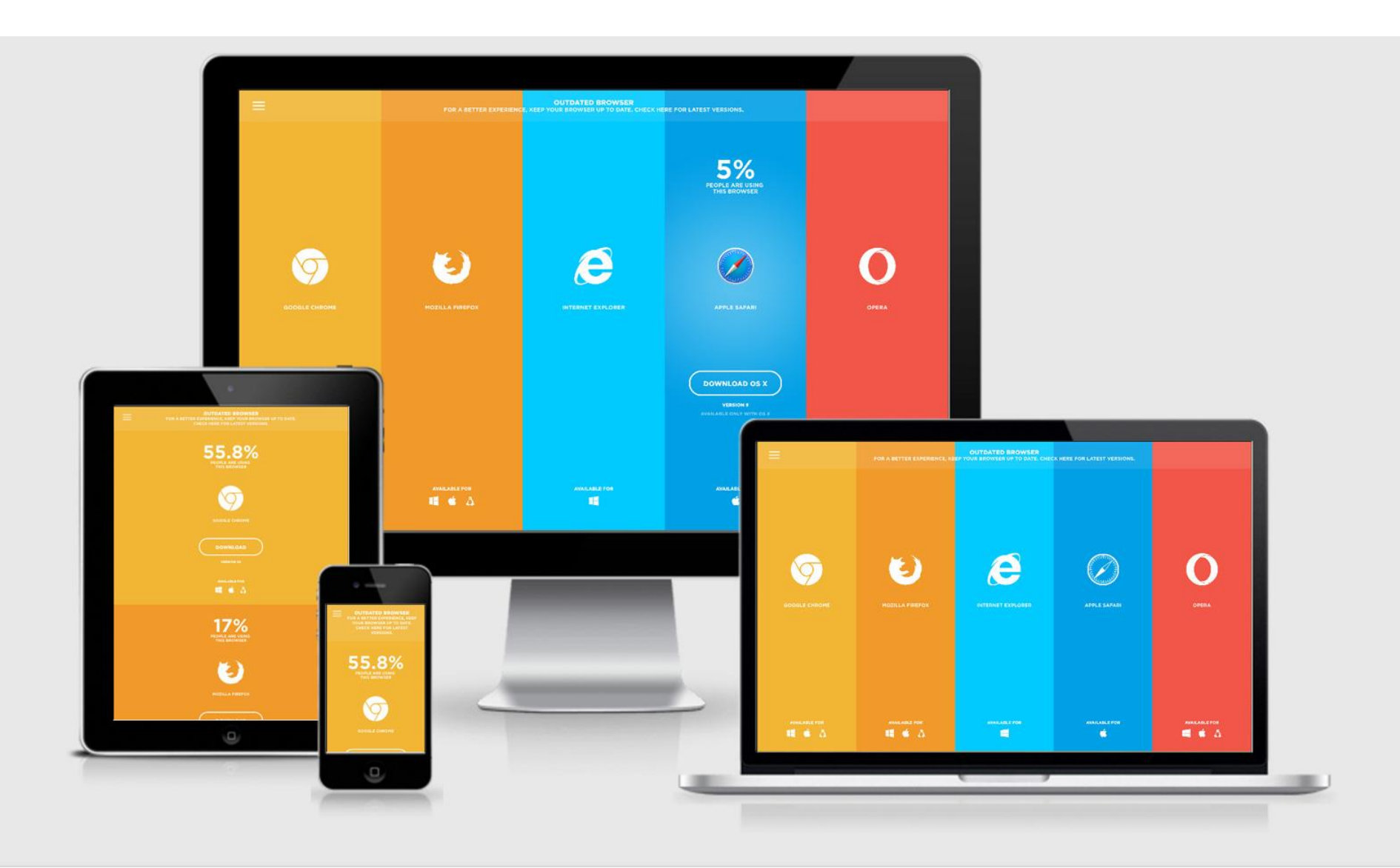

### Основні схеми розподілу інформації для різних пристроїв:

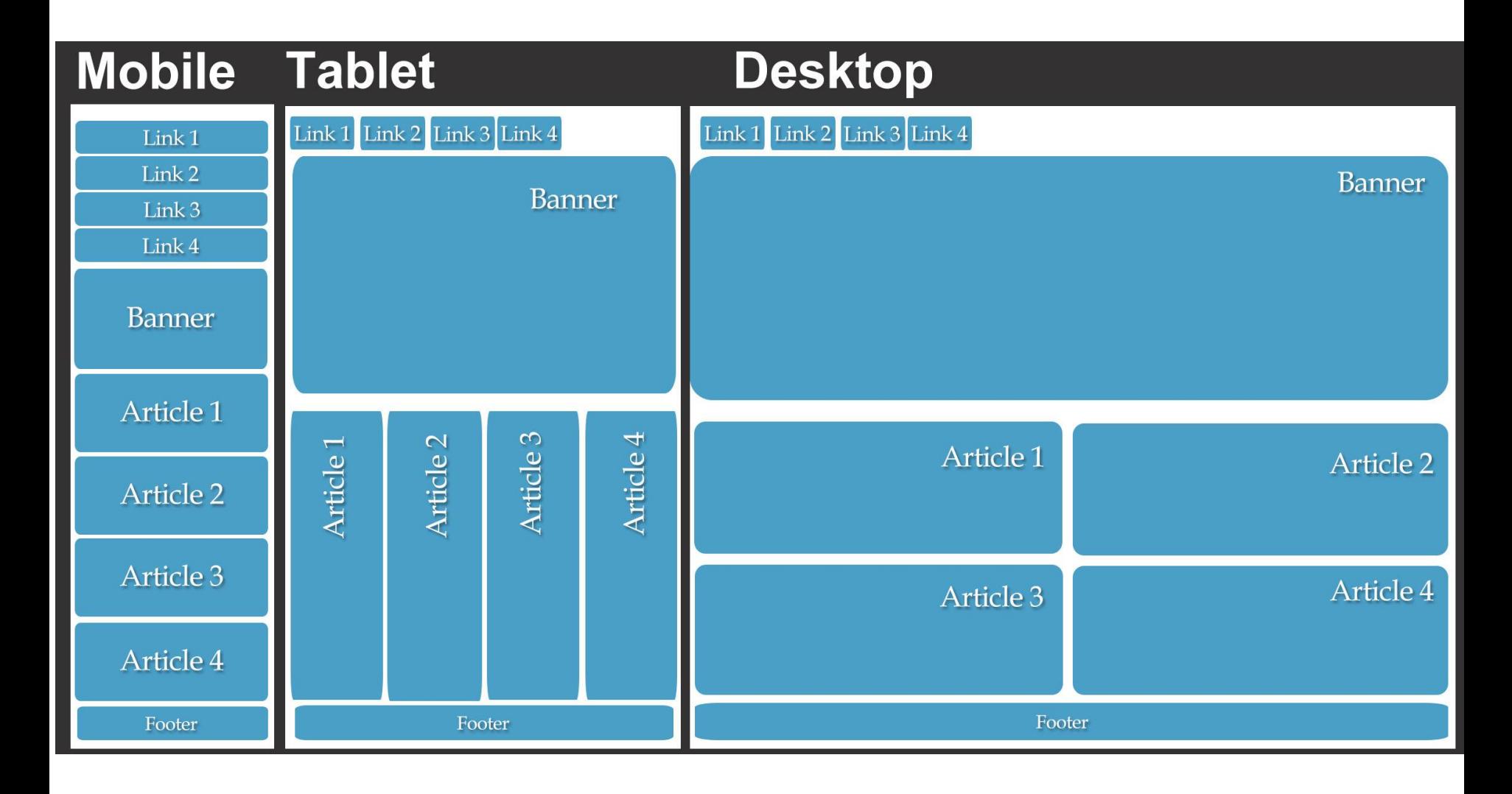

## Тестування

Для тестування адаптивного веб-дизайну існують такі основні способи.

### **Мобільні емулятори**

• Емулятор дозволяє перевірити адаптивність і функціональність веб-сайту на різних мобільних платформах, таких як iPhone, IPAD, Android і BlackBerry, фактично не використовуючи самого пристрою. Мобільні емулятори можуть допомогти визначити проблеми веб-сайту і дозволять прийняти коригуючі заходи, щоб зробити сайт візуально привабливим та функціональним на мобільних пристроях.

### **Веб-сервіси для тестів**

Сайти, такі як [BrowserStack,](https://www.browserstack.com/) надають доступ до стаціонарних і мобільних пристроїв, щоб веб-розробники могли тестувати свої адаптивні веб-дизайни. Браузери [Firefox](https://uk.wikipedia.org/wiki/Mozilla_Firefox) та [Chrome](https://uk.wikipedia.org/wiki/Google_Chrome) у своєму функціоналі дозволяють моделювати вигляд веб-дизайну на найпопулярніших пристроях.

#### **Зміна розміру браузеру**

• При розробці сайту, щоб швидко перевірити поведінку сайту, достатньо змінити розмір вікна браузера. Це корисно для швидкої перевірки зміни коду, проте цей метод не варто порівнювати з усіма іншими, адже є надто багато аспектів, які не враховує даний тип перевірки.

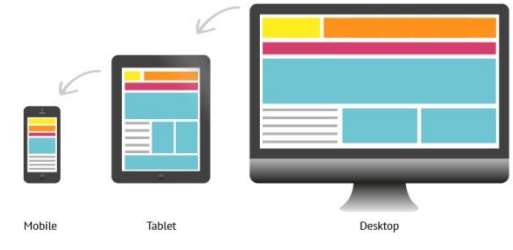

## Шаблони адаптивного веб-дизайну

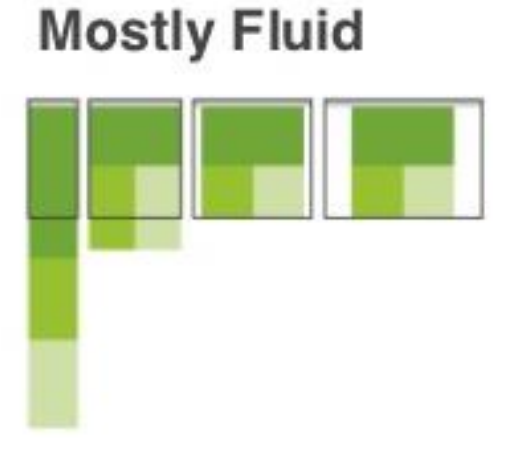

**Column Drop** 

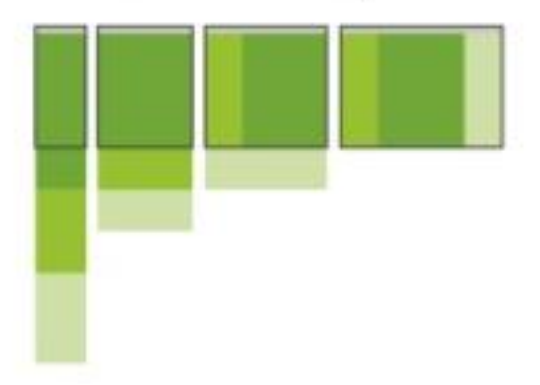

**Layout Shifter** 

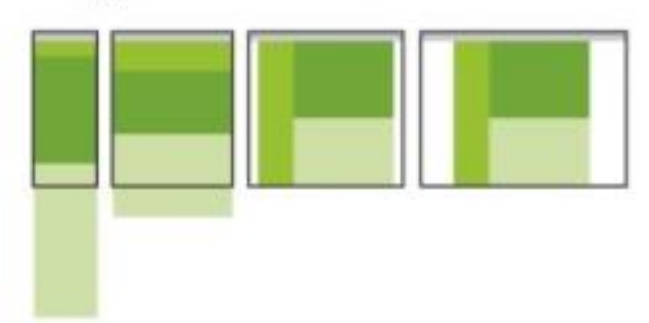

**Tiny Tweaks** 

**Off Canvas** 

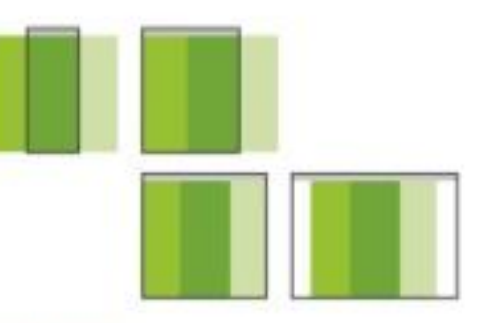

http://www.abookapart.com/products/mobile-first/

## **Перетічний ([англ.](https://uk.wikipedia.org/wiki/%D0%90%D0%BD%D0%B3%D0%BB%D1%96%D0%B9%D1%81%D1%8C%D0%BA%D0%B0_%D0%BC%D0%BE%D0%B2%D0%B0)** *mostly fluid***)**

Популярний і, не зважаючи на це, простий шаблон. Макет складається з декількох колонок, розміри яких на екранах великої та середньої ширини залишаються незмінними, а змінюються лише поля. На невеликих екранах відбувається зміна розміру контенту та стовпці розміщуються один під одним.

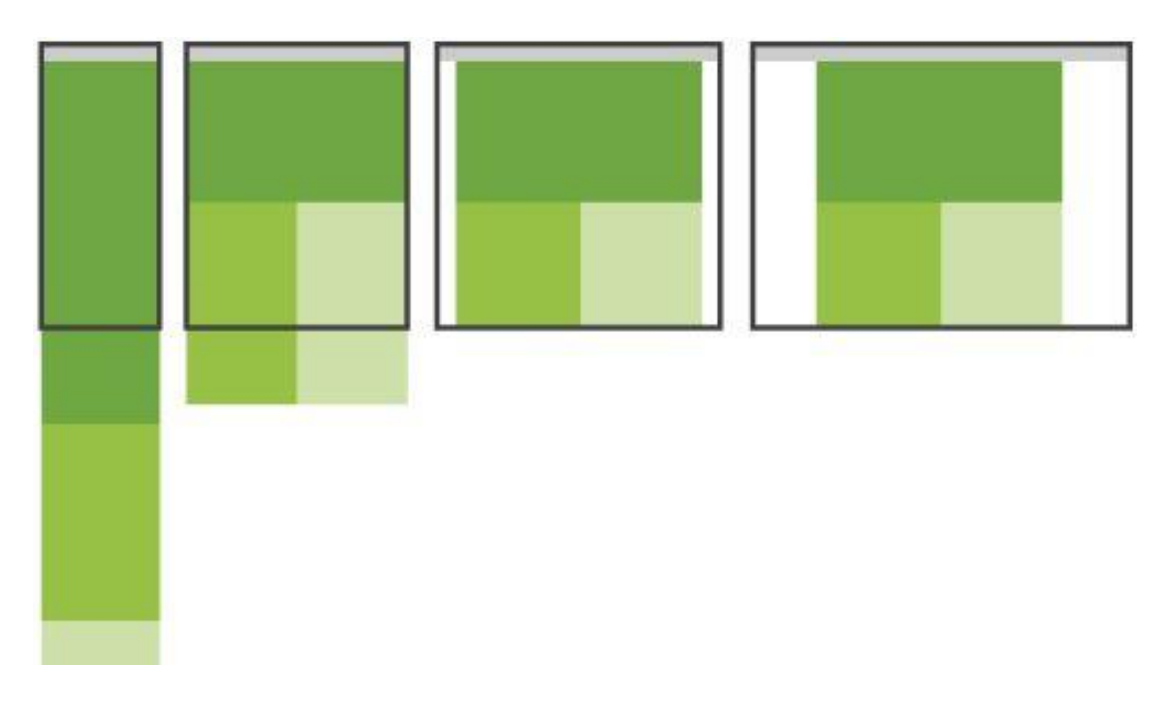

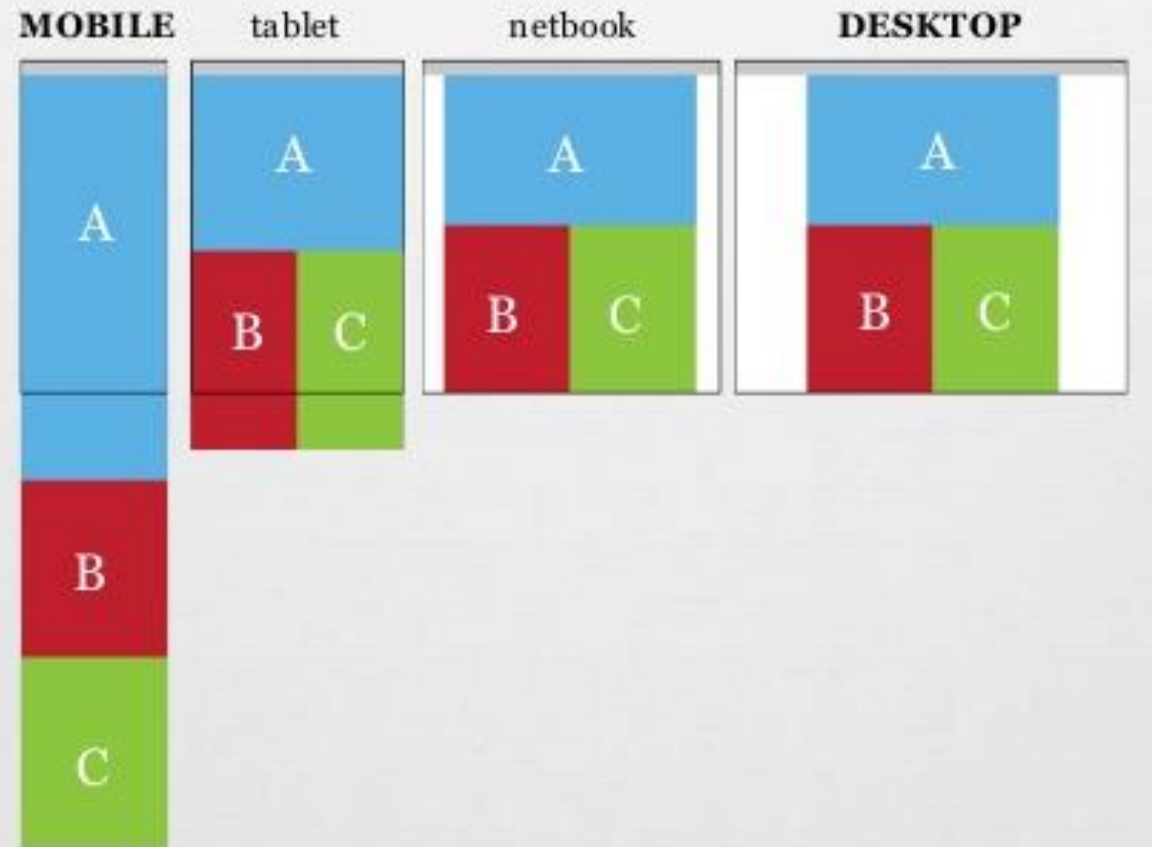

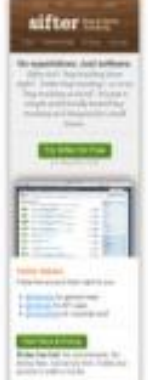

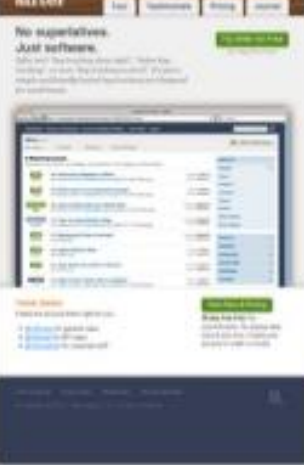

**Called All Ann Automobile Co.** 

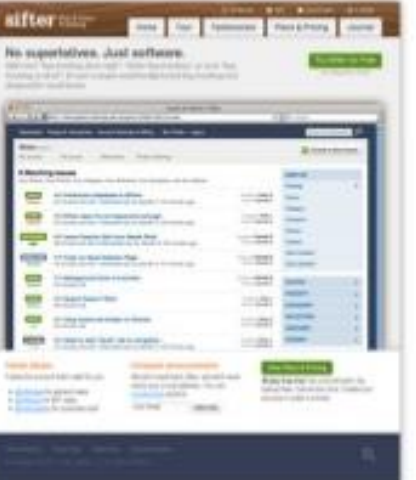

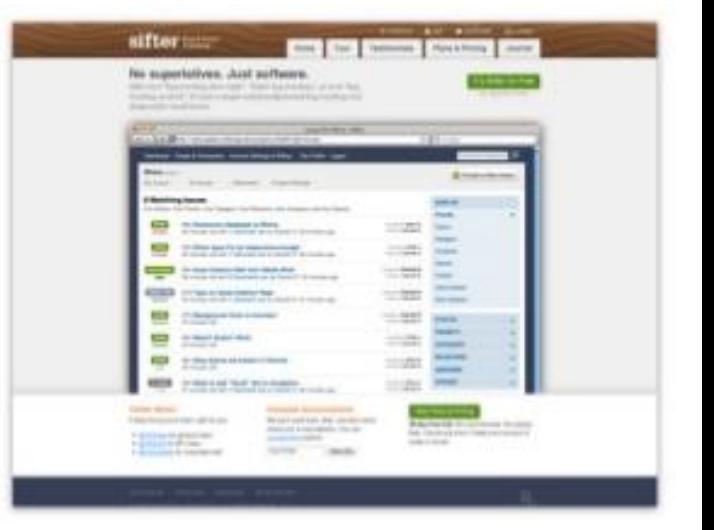

# **Mostly Fluid**

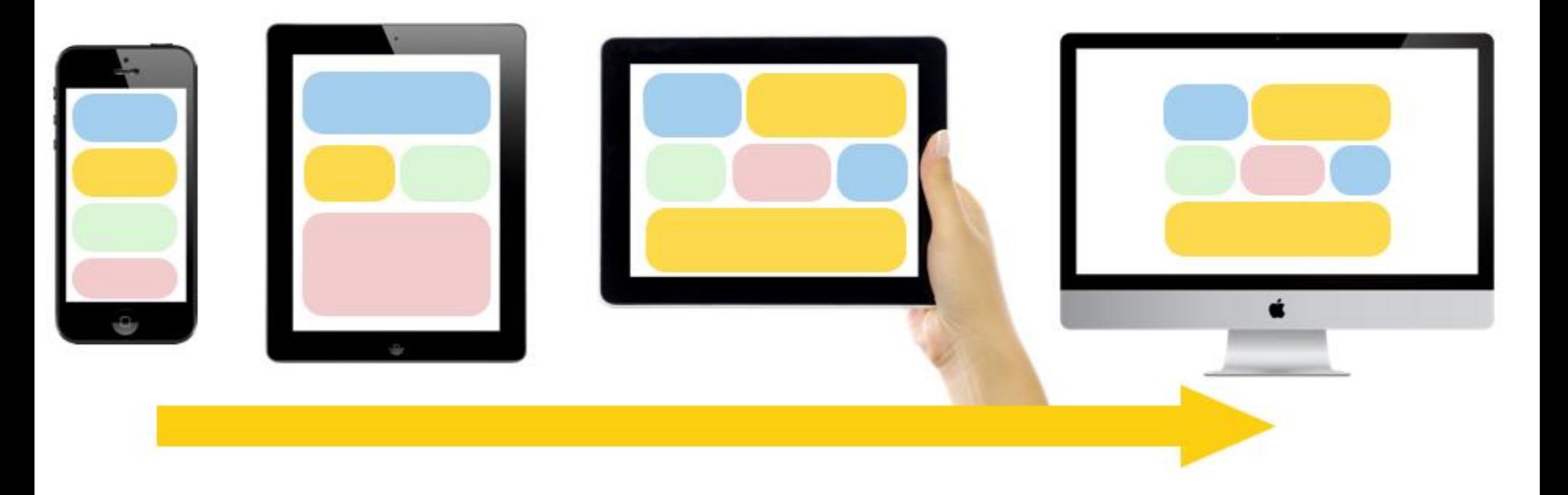

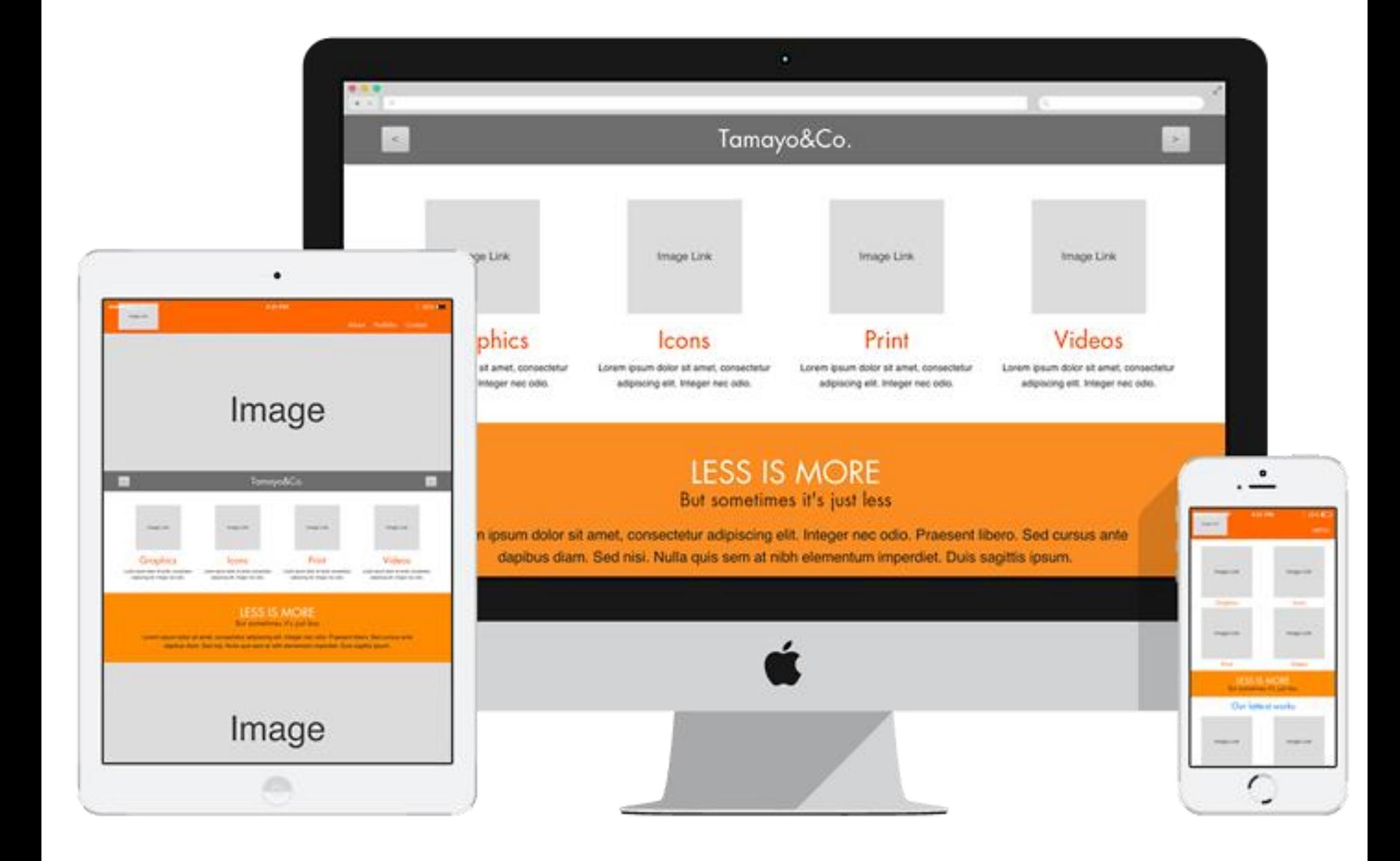

## **Спадні стовпці ([англ.](https://uk.wikipedia.org/wiki/%D0%90%D0%BD%D0%B3%D0%BB%D1%96%D0%B9%D1%81%D1%8C%D0%BA%D0%B0_%D0%BC%D0%BE%D0%B2%D0%B0)** *column drop***)**

• Використовується в макетах, що складаються з декількох стовпців, які займають всю ширину екрану. Коли ширина вікна стає занадто малою для відображення всього контенту, шаблон розміщує стовпці один за одним по вертикалі. З часом це призводить до того, що всі стовпці будуть розташовані вертикально один під одним. Вибір контрольних точок для цього шаблону залежить від контенту і визначається для кожного варіанту дизайну окремо.

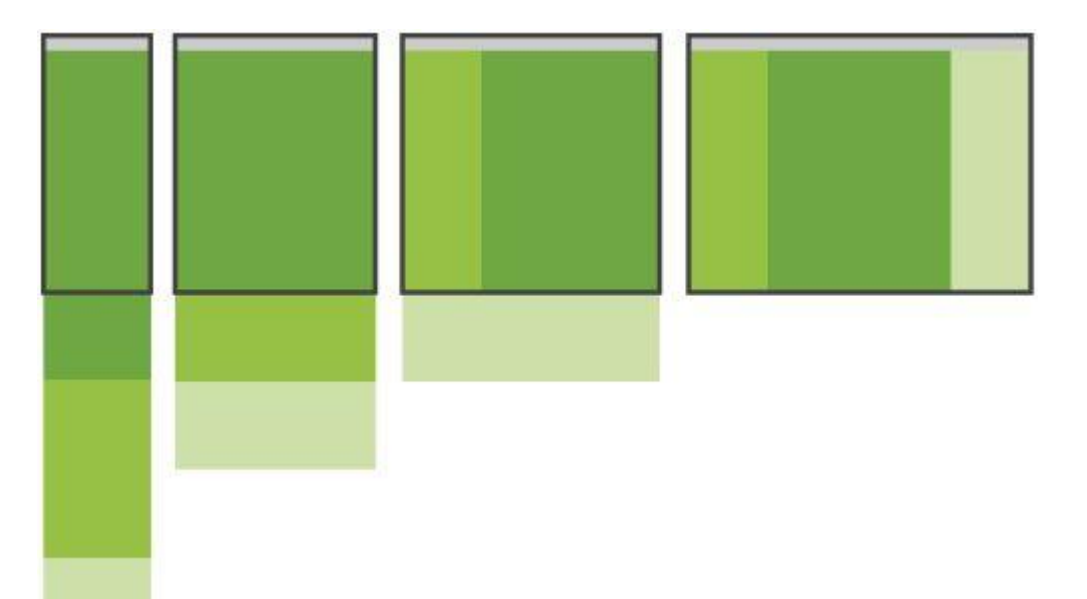

# **Column Drop**

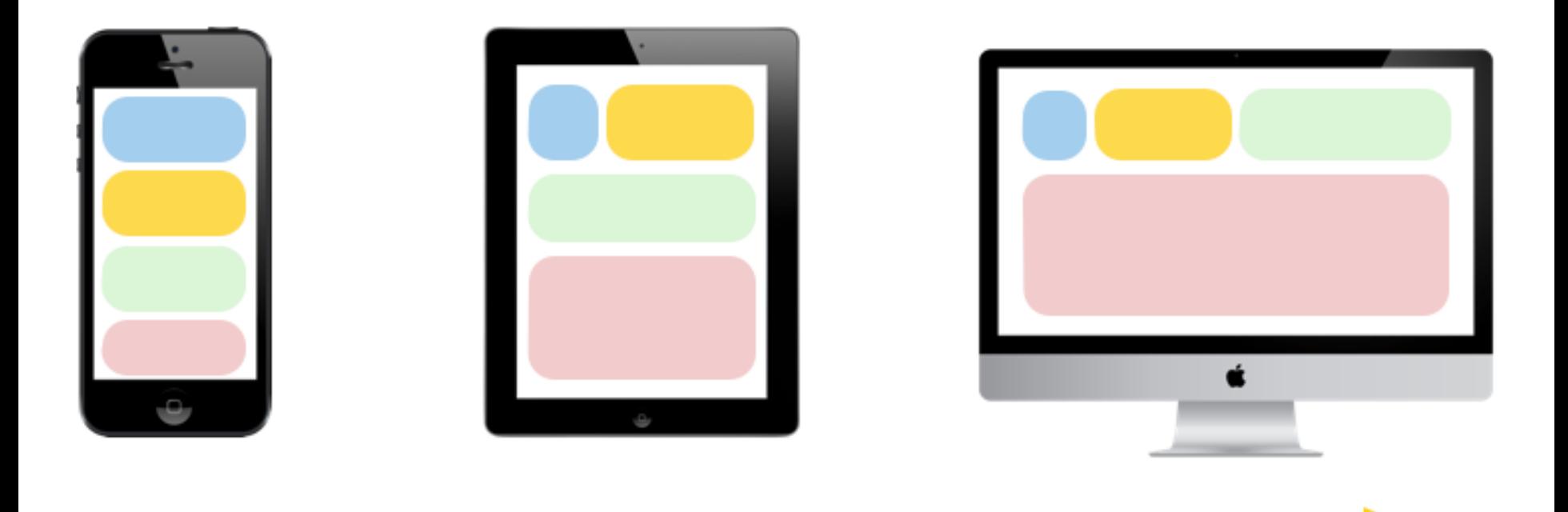

### Column Drop

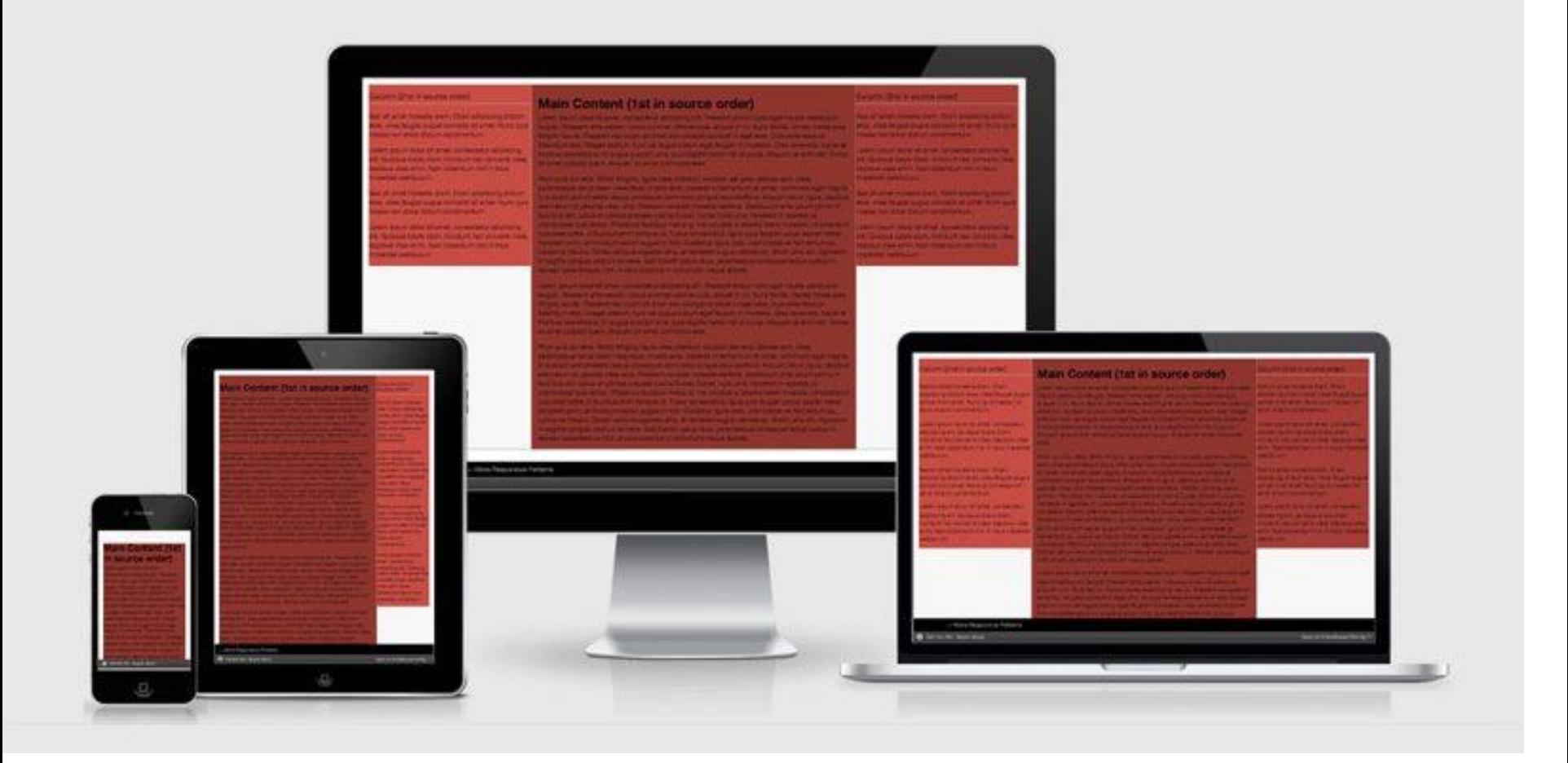

## **Рухомий макет ([англ.](https://uk.wikipedia.org/wiki/%D0%90%D0%BD%D0%B3%D0%BB%D1%96%D0%B9%D1%81%D1%8C%D0%BA%D0%B0_%D0%BC%D0%BE%D0%B2%D0%B0)** *layout shifter***)**

• Даний шаблон є найбільш адаптивним, оскільки в ньому передбачено наявність декількох контрольних точок для екранів різної ширини. Основною відмінністю цього макета є те, що замість розміщення стовпців один під одним рухається сам контент. Через значні відмінності між основними контрольними точками, підтримка цього макета є більш складним завданням, крім того, доводиться змінювати не тільки загальний макет контенту, але і його елементи.

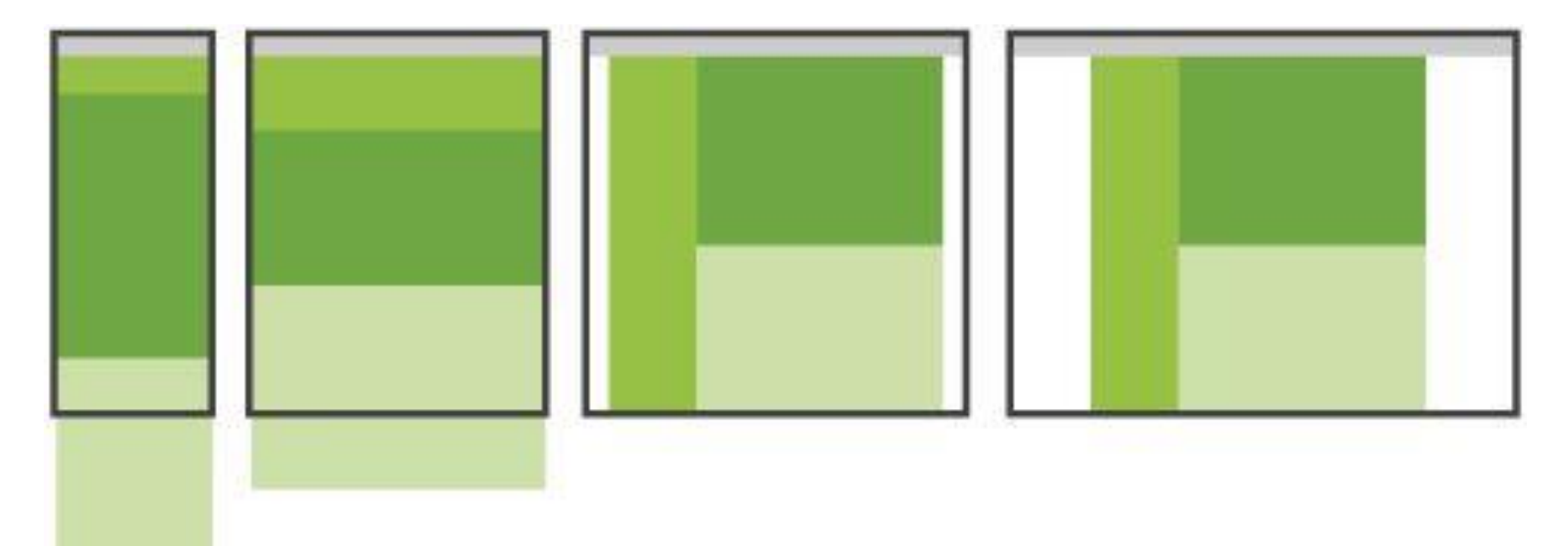

# **Layout Shifter**

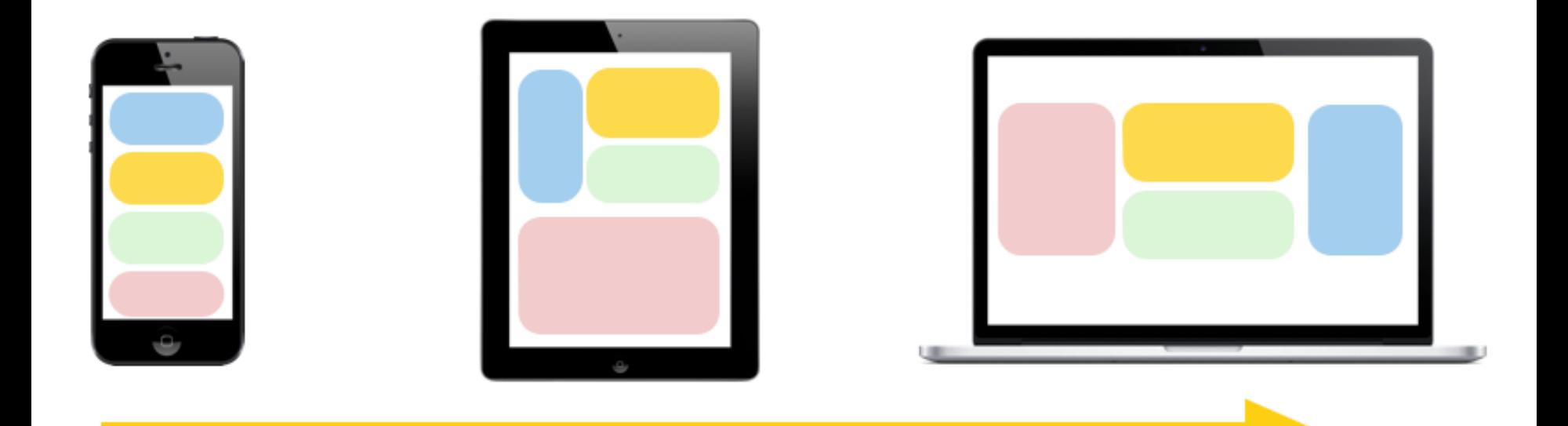

## 3. Layout Shifter

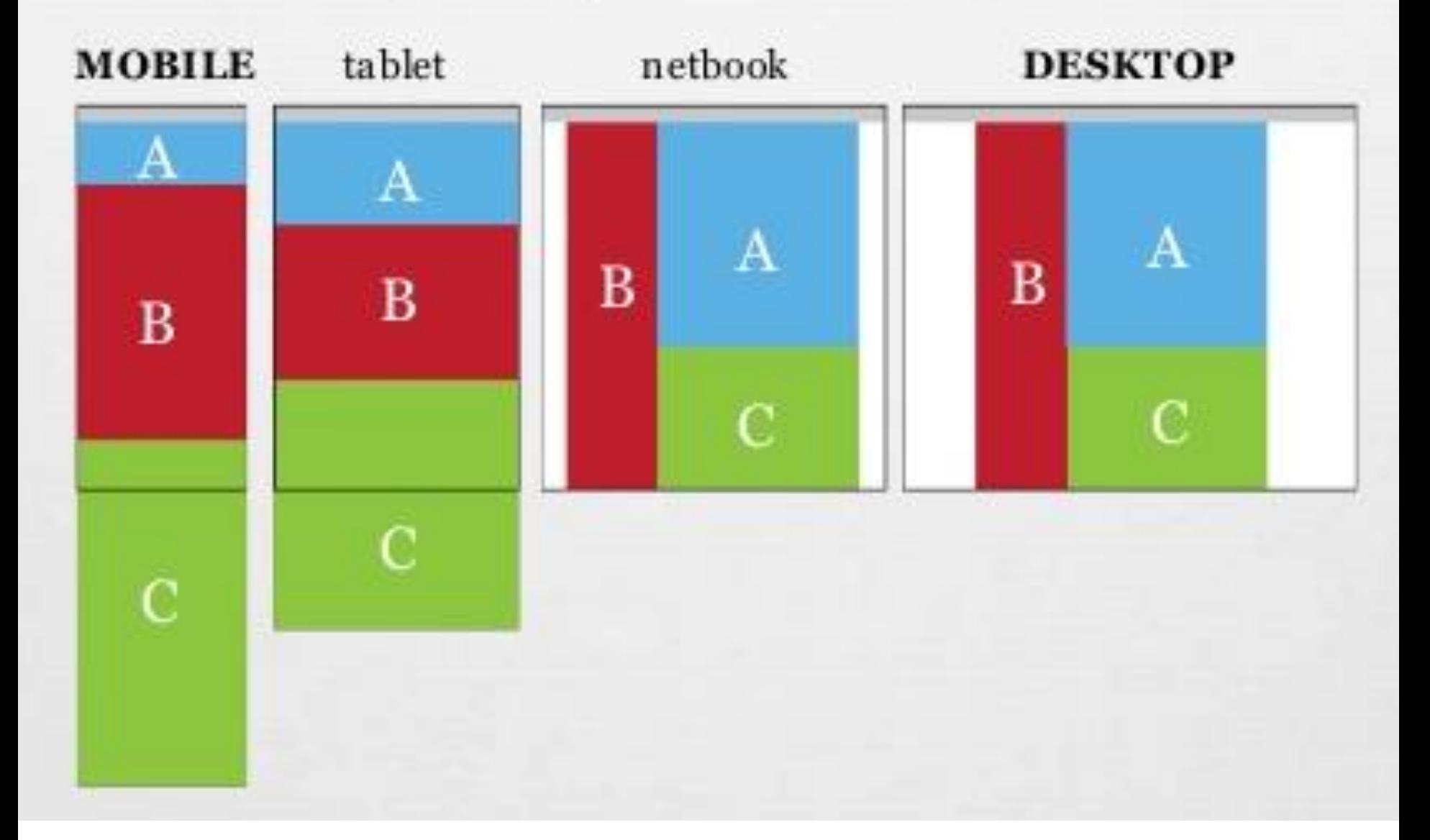

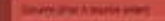

Column (1st in source order) of at great model dam. The Parlowing situations inherities it successful to any fluit successive will send data from the particular attracts on the state team and threaders agrees are defined at a strip team. with a had massed daily from adjusting detections. Show highly program countered and, highly due many that they weren disclosed the hard represented produces as were not have In the world product of the second control of the state of the first party the state for product of in the first styling blue and track of this whole shot that has been the state and state of the first time and the state of the product of the state of **Layout Shifter** Dolumn (fet in source )<br>order) **STATISTICS** Trials Loomin Engineers' Red-Despite Lived Proteins **UPA (Tilt in spaces order)** This subset show the first to added Arbeits of<br>the shown state. The  $\alpha_s$  in<br>the symptom cost on and we say, that  $\alpha$  is one that means<br>in December The cost and the symptom of the symptom of the symptom of<br>the symptom of This graph is tradition process that activity this section is admitted politically the control of the state and control experiments in some two first is in the scheen of a legares fatura **Call & Montgomery MOVEMENT Wilminstein** 

### **Example: Layout Shifter**

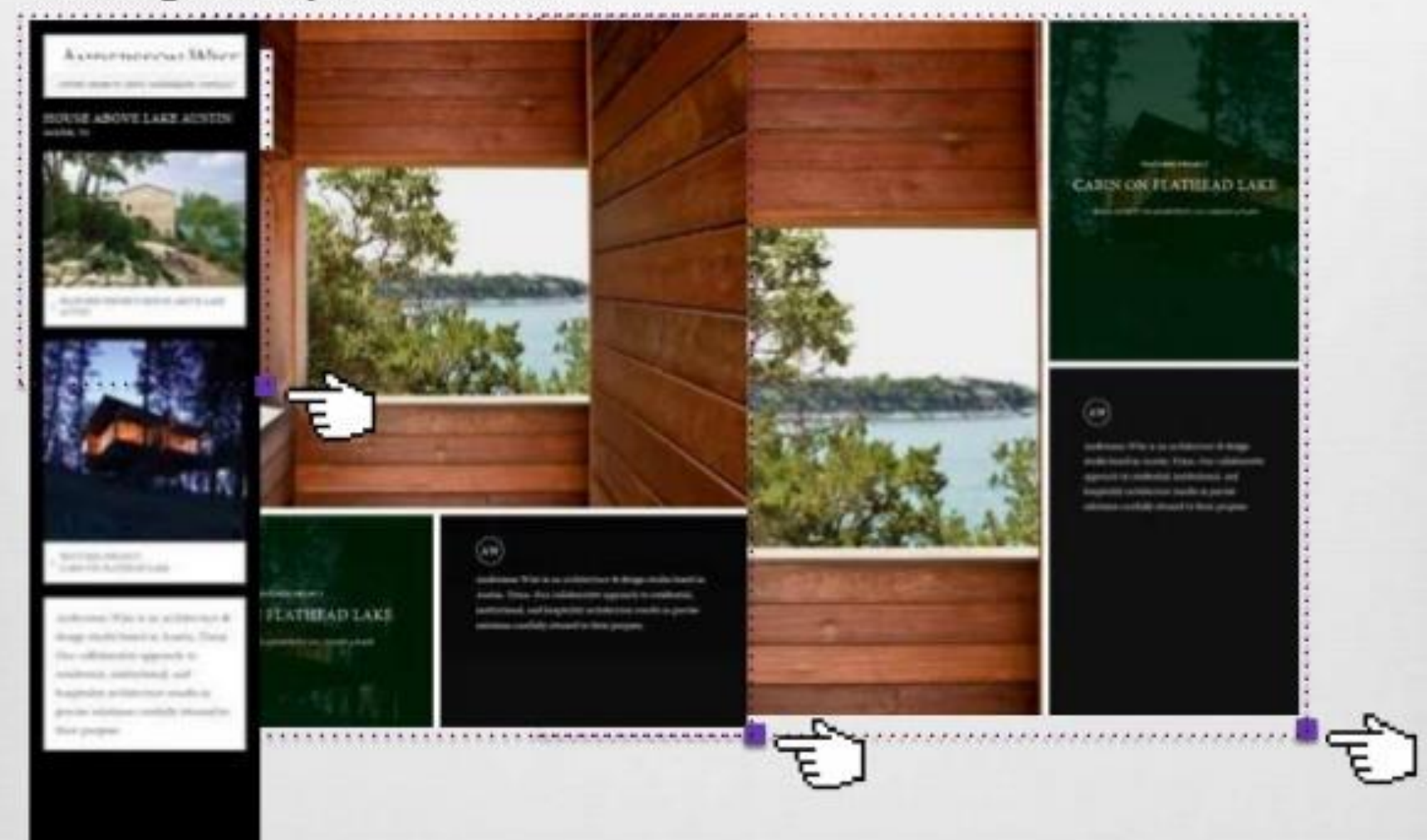

http://www.anderssonwise.com

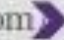

## **Крихітні зміни ([англ.](https://uk.wikipedia.org/wiki/%D0%90%D0%BD%D0%B3%D0%BB%D1%96%D0%B9%D1%81%D1%8C%D0%BA%D0%B0_%D0%BC%D0%BE%D0%B2%D0%B0)** *tiny tweaks***)**

• Даний шаблон вносить невеликі зміни в макет, наприклад регулює розмір шрифту, змінює розмір зображень чи переміщує контент. Він добре працює на макетах, що складаються з одного стовпчика, як односторінкові лінійні вебсайти і статті з великою кількістю тексту.

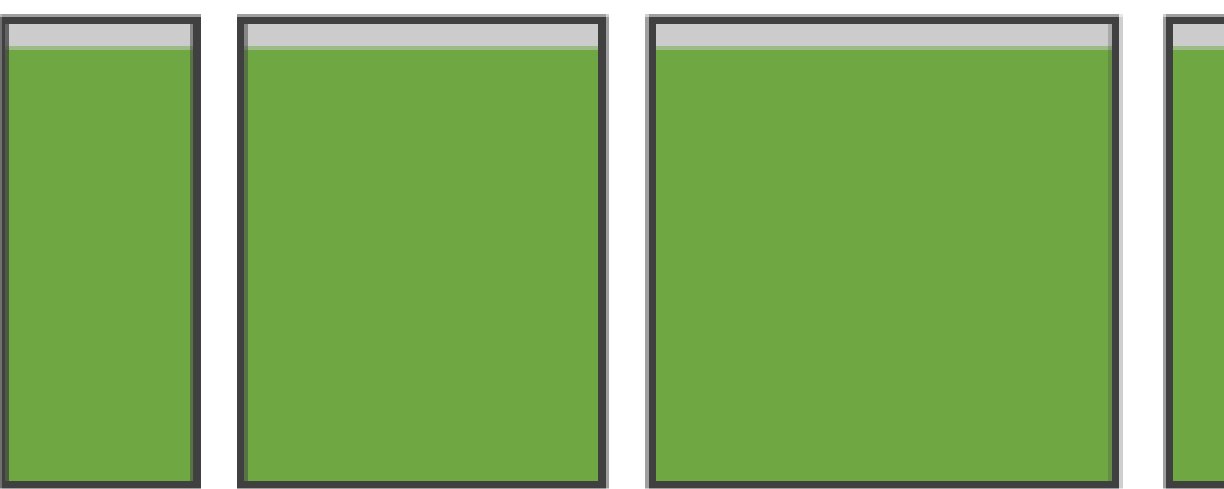

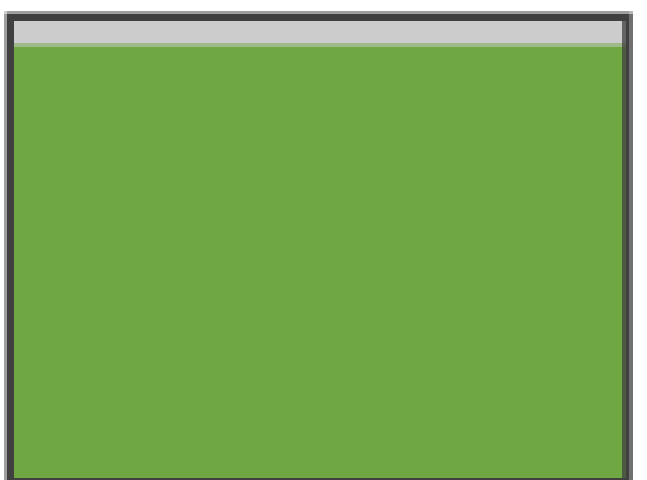

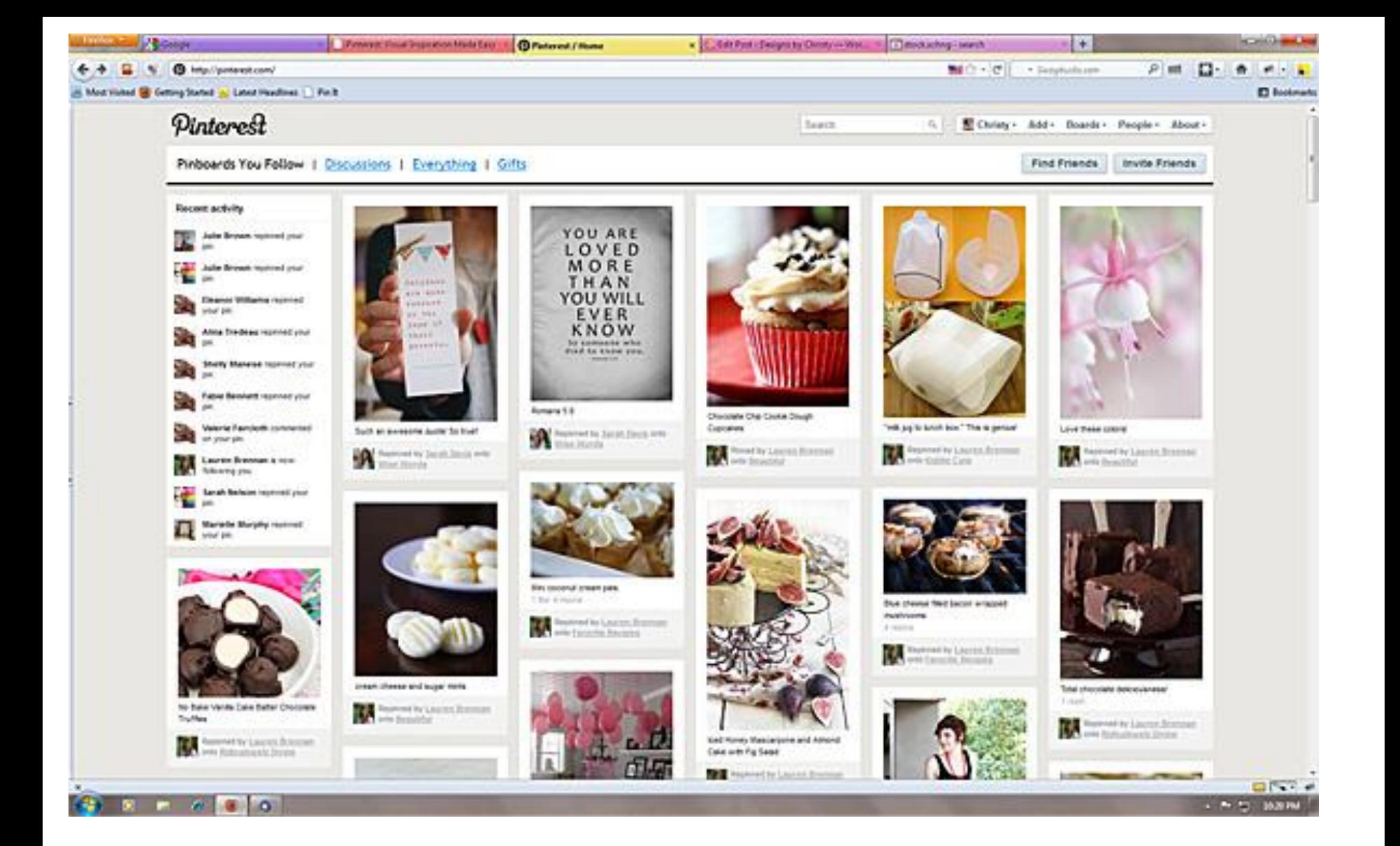

## **Поза тлом ([англ.](https://uk.wikipedia.org/wiki/%D0%90%D0%BD%D0%B3%D0%BB%D1%96%D0%B9%D1%81%D1%8C%D0%BA%D0%B0_%D0%BC%D0%BE%D0%B2%D0%B0)** *off canvas***)**

• У всіх вище перелічених шаблонах присутня тенденція до розміщення елементів контенту вертикально один під одним. Даний шаблон використовує інший підхід. Контент, який використовується рідко, наприклад елементи навігації або меню, розміщується за межами екрану і використовуються тільки тоді, коли це дозволяє зробити розмір екрану. На невеликих екранах контент можна відкрити за допомогою

додаткової кнопки

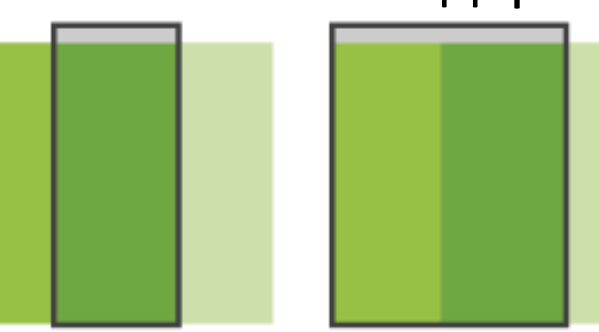

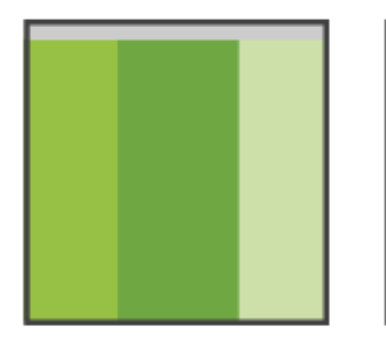

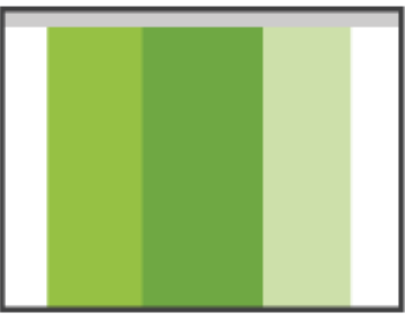

# **Off Canvas**

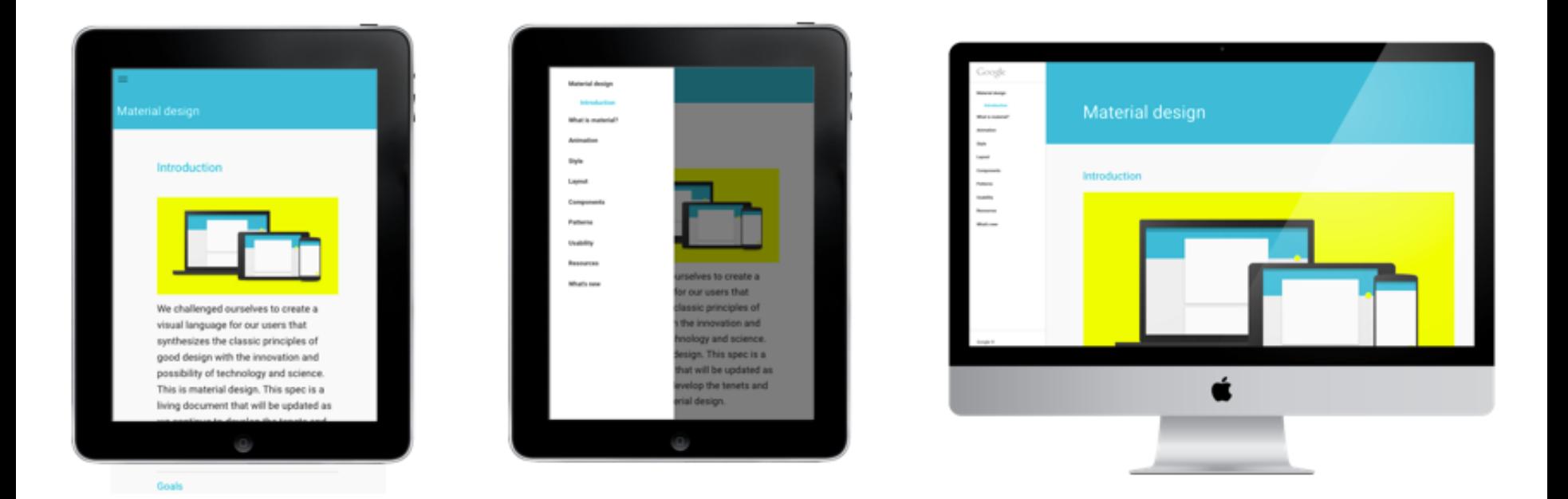

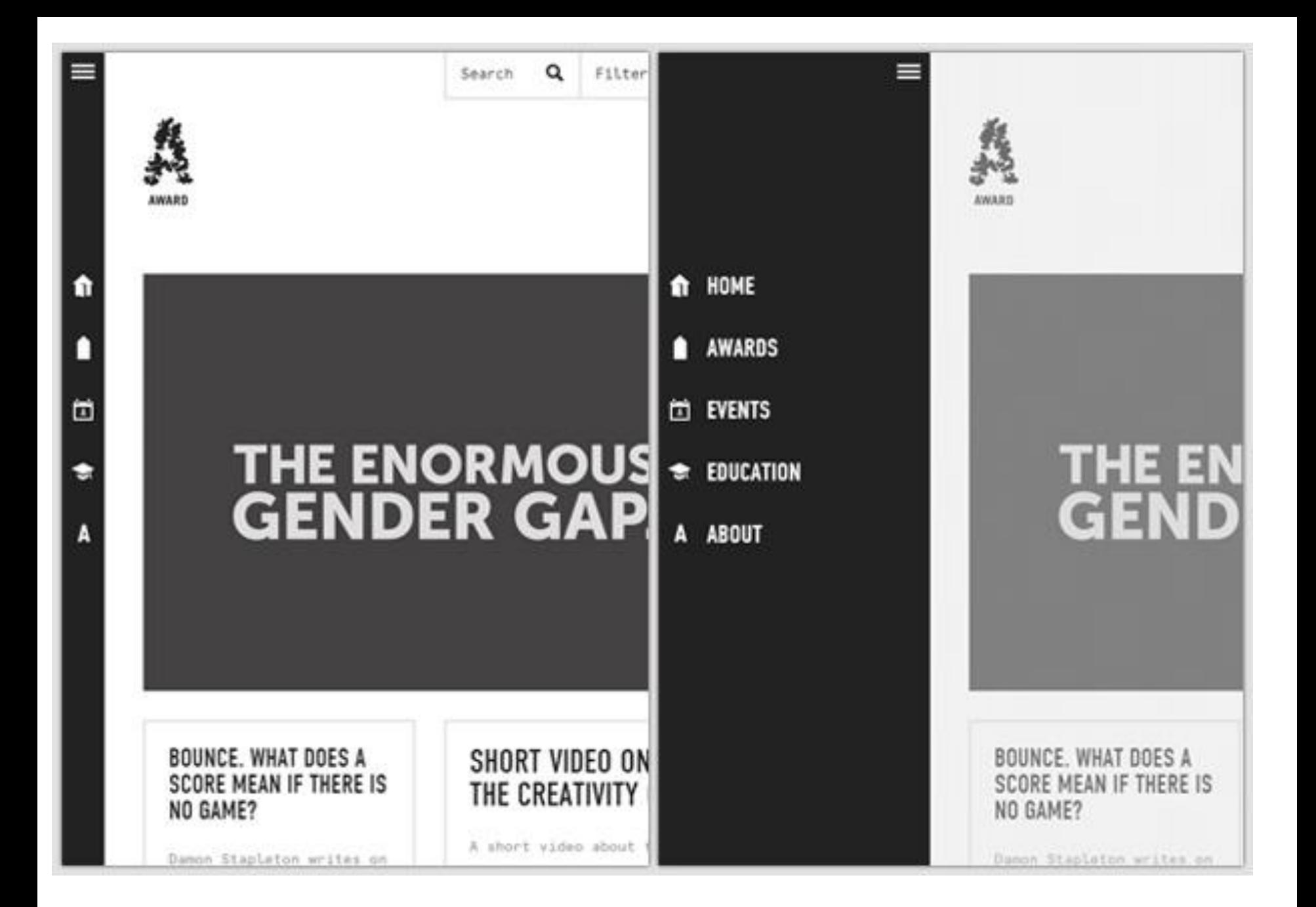

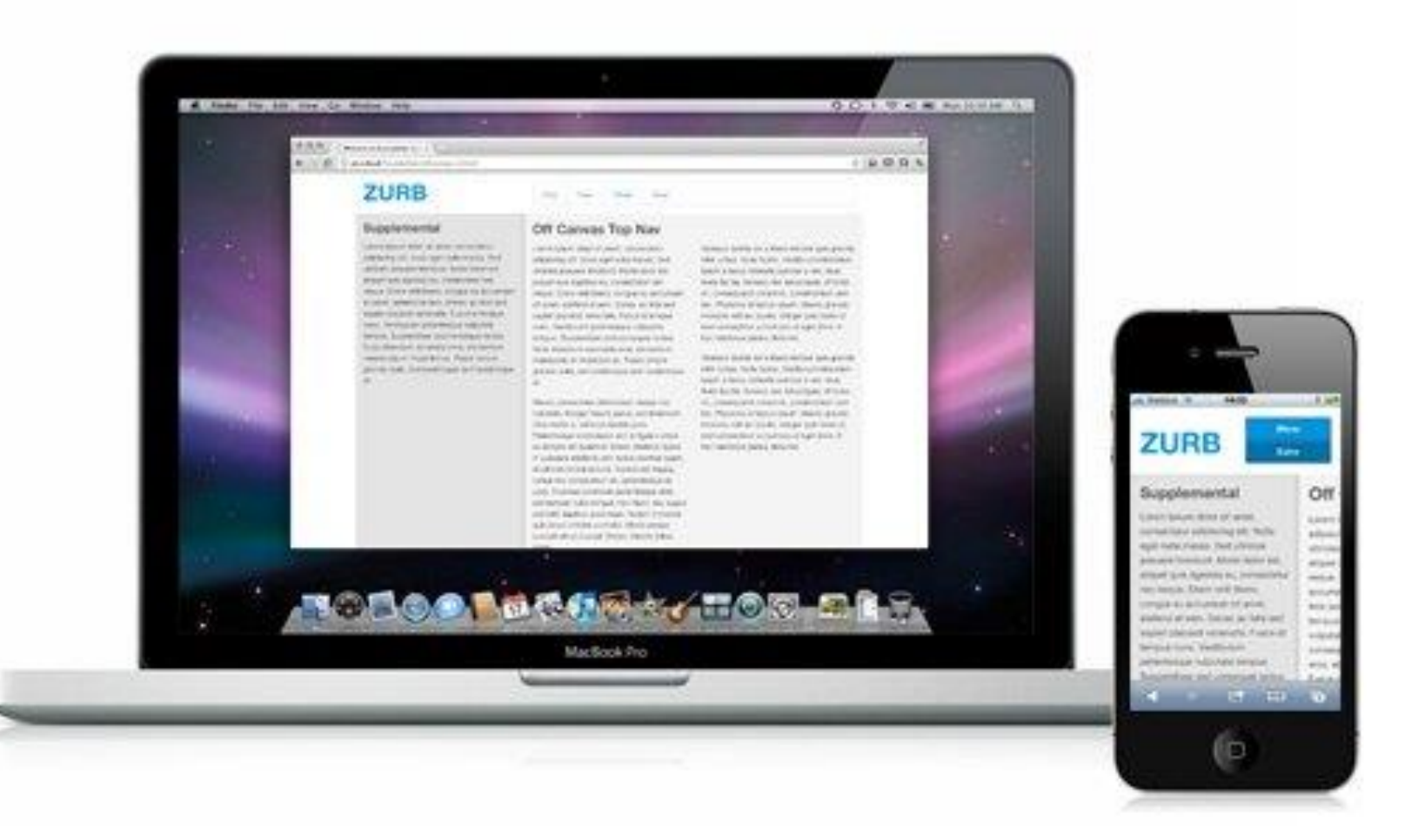

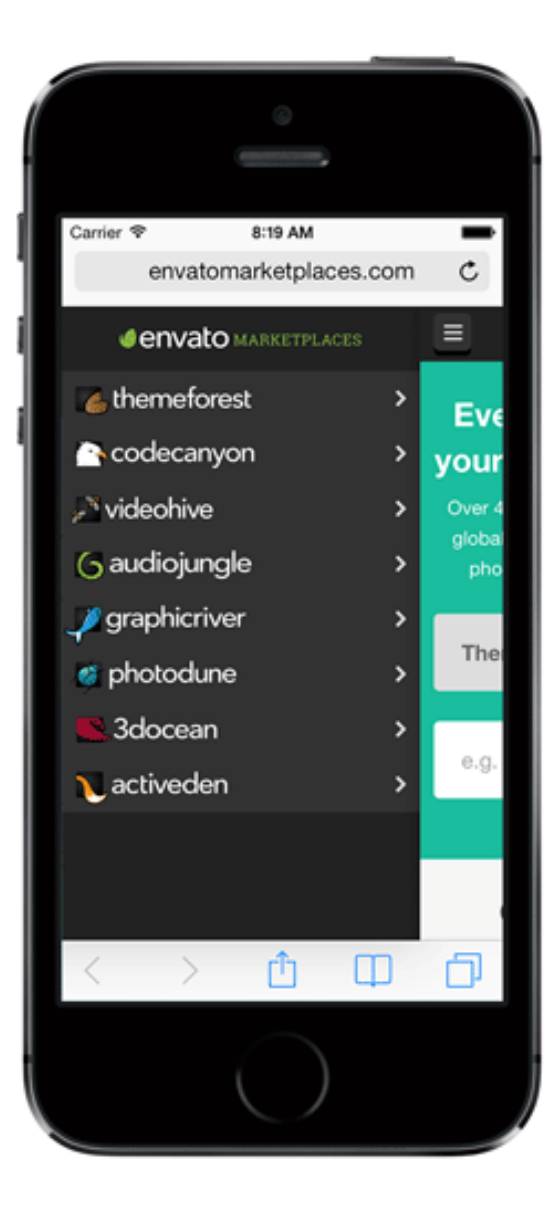

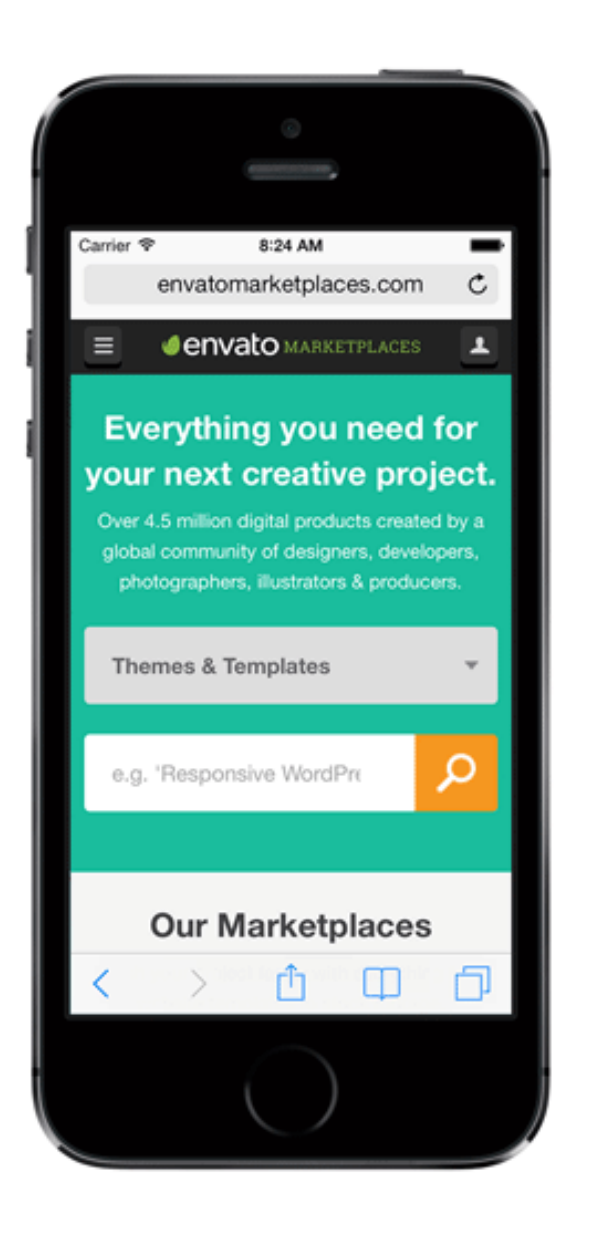

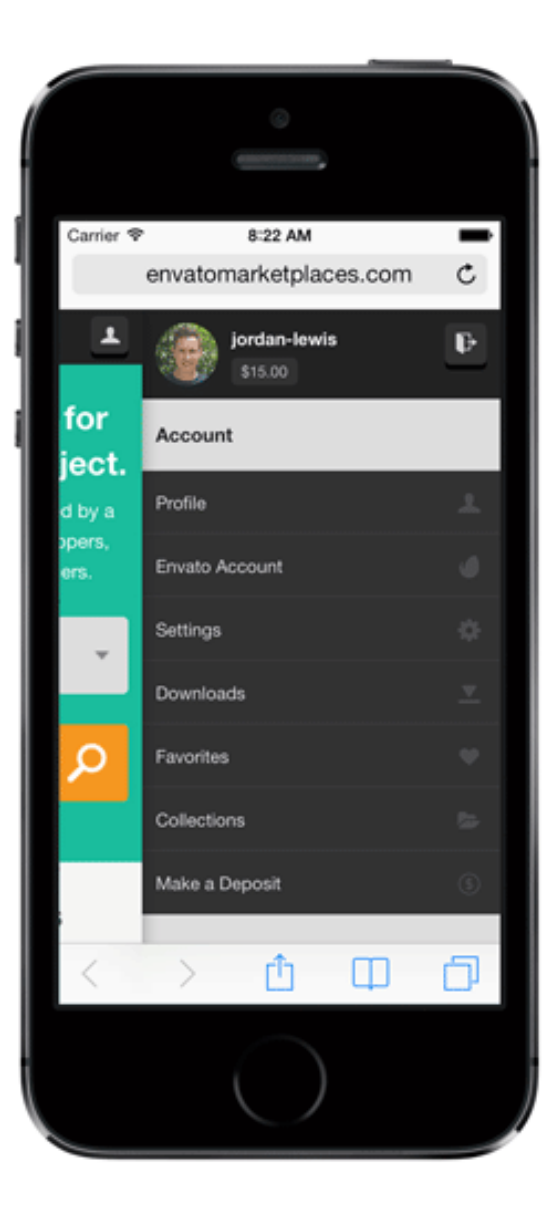

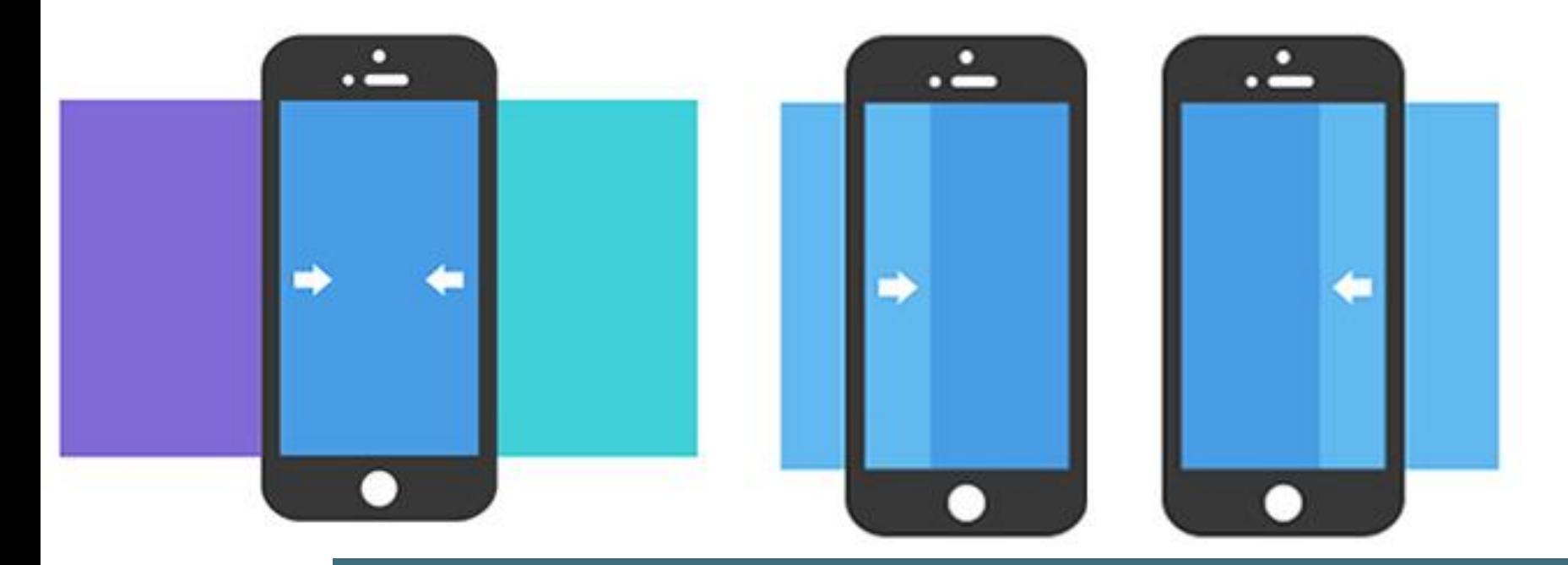

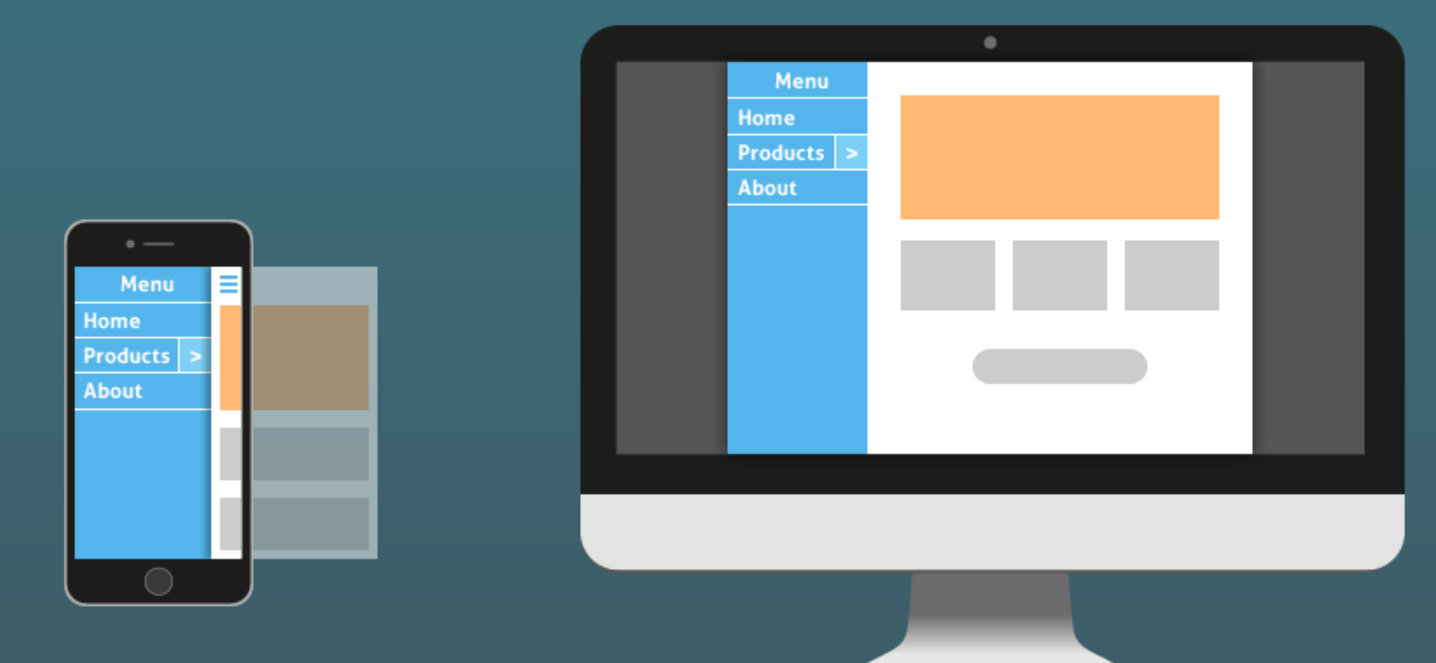

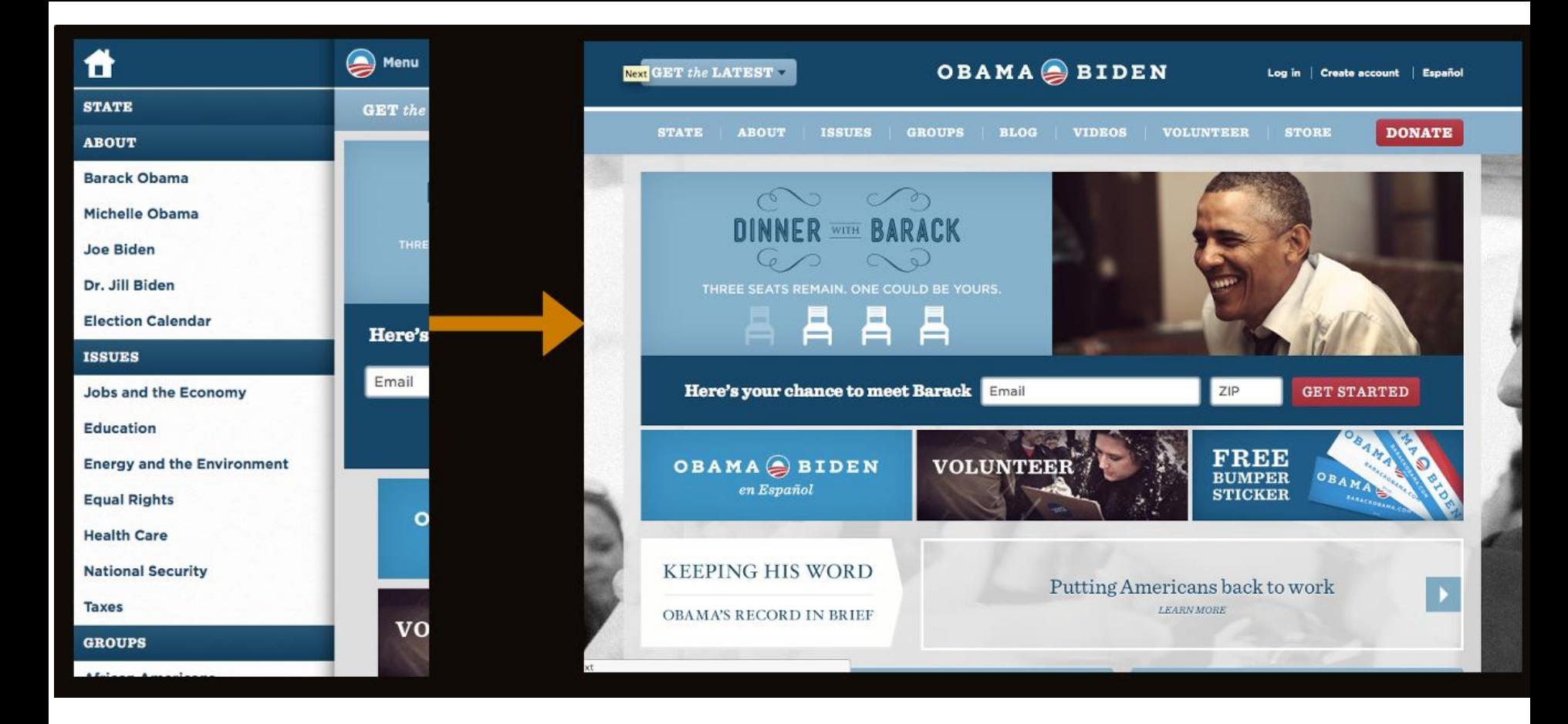

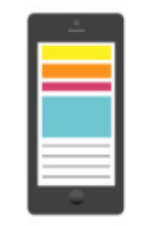

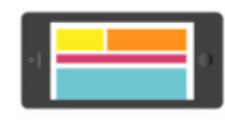

320px

Mobile devices<br>in portrait<br>mode

480px Mobile devices in landscape<br>mode

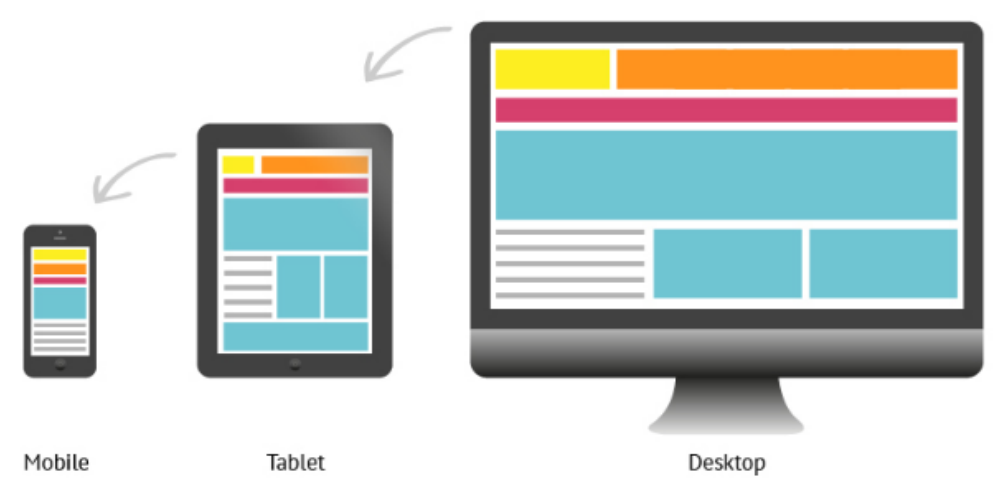

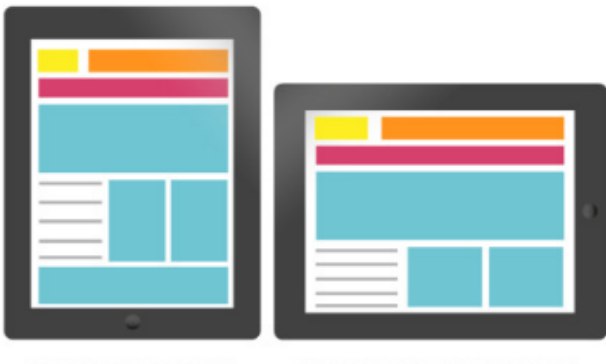

768px

1024px

iPad1 and iPad2 in portrait mode iPad1 and iPad2 in landscape mode **\*\*\*\*\*\*\*\*\*\*\*\*\*\*\*\*\*** 1024px Desktop

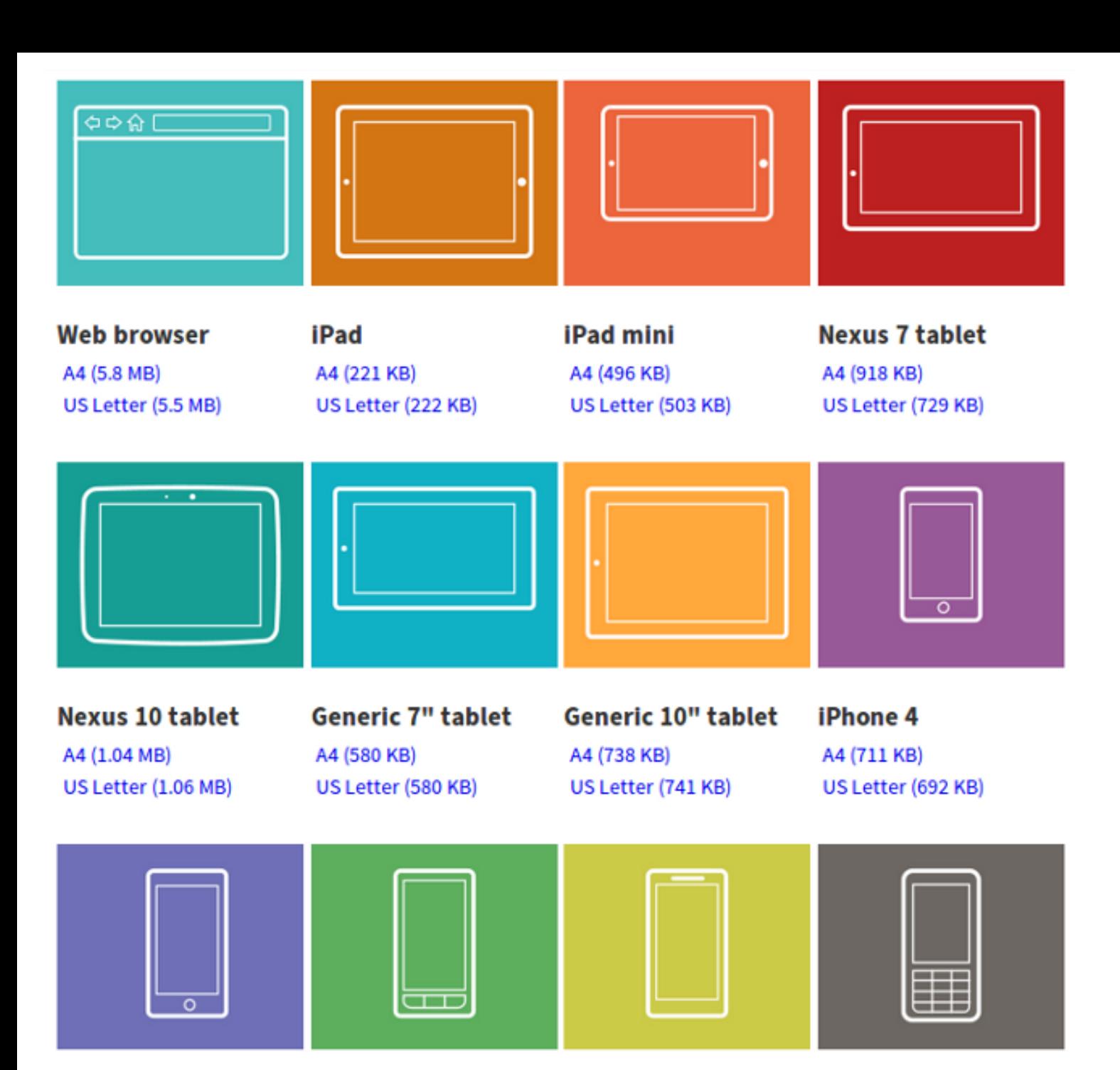

#### **iOS 9 and Responsive Web Design**

Viewport's width in CSS pixels when using viewport meta tag with width=device-width

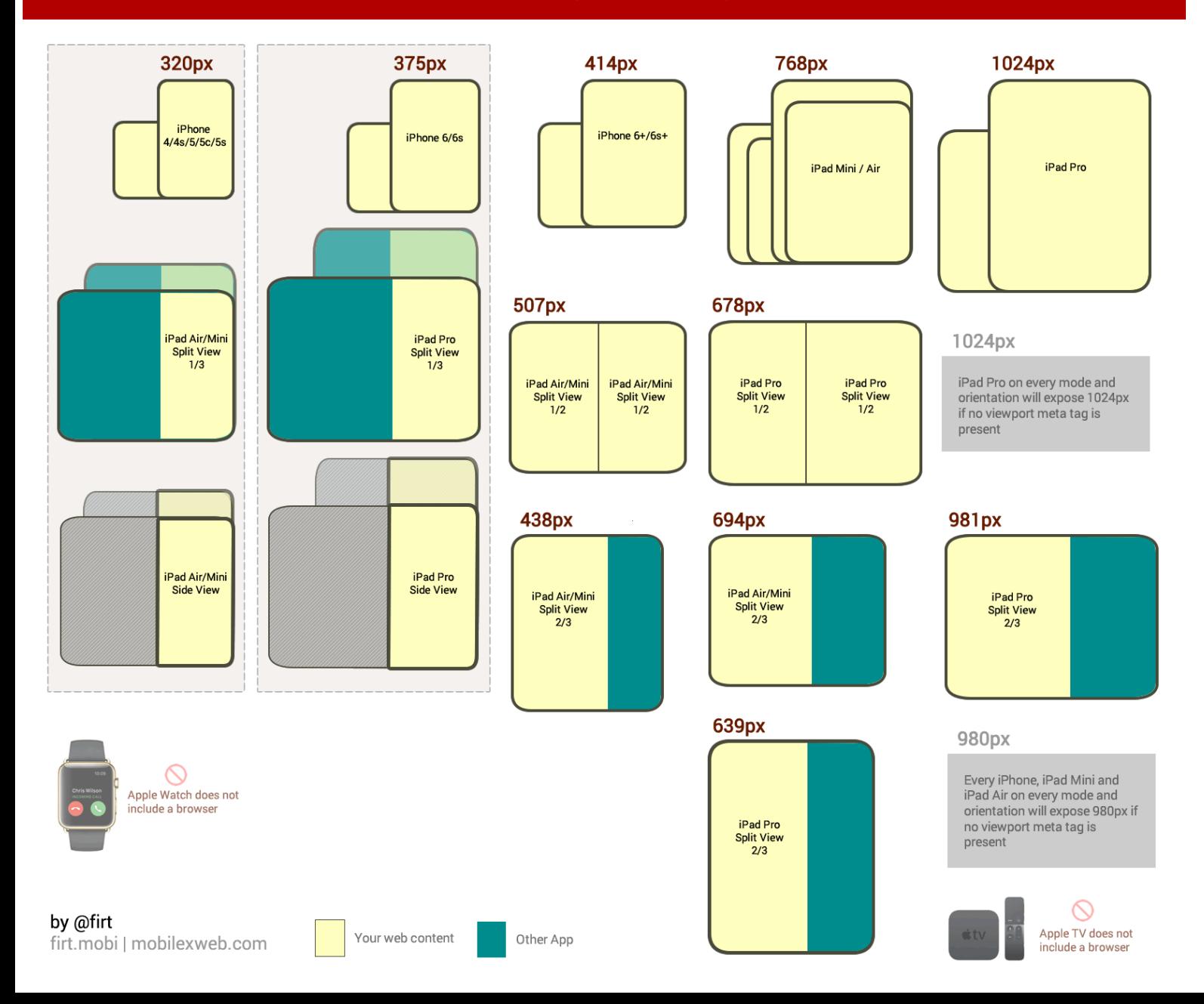

Література:

*Ethan Marcotte* [Responsive Web Design.](https://uk.wikipedia.org/wiki/%D0%A1%D0%BF%D0%B5%D1%86%D1%96%D0%B0%D0%BB%D1%8C%D0%BD%D0%B0:%D0%94%D0%B6%D0%B5%D1%80%D0%B5%D0%BB%D0%B0_%D0%BA%D0%BD%D0%B8%D0%B3/9780984442577) — A Book Apart, 2011. — 143 с. — ISBN 978-0- 9844425-7-7.

*Ethan Marcotte* Responsive Web Design. — М., 2012. — 159 с. — [ISBN 978-5-91657-385-5.](https://uk.wikipedia.org/wiki/%D0%A1%D0%BF%D0%B5%D1%86%D1%96%D0%B0%D0%BB%D1%8C%D0%BD%D0%B0:%D0%94%D0%B6%D0%B5%D1%80%D0%B5%D0%BB%D0%B0_%D0%BA%D0%BD%D0%B8%D0%B3/9785916573855) *Luke Wroblewski* Mobile first. — М., 2012. — 176 с. — [ISBN 978-5-91657-388-6.](https://uk.wikipedia.org/wiki/%D0%A1%D0%BF%D0%B5%D1%86%D1%96%D0%B0%D0%BB%D1%8C%D0%BD%D0%B0:%D0%94%D0%B6%D0%B5%D1%80%D0%B5%D0%BB%D0%B0_%D0%BA%D0%BD%D0%B8%D0%B3/9785916573886) *Ben Frain* Responsive Web Design with HTML5 and CSS3. — Packt Publishing Ltd, 2012. — 324 с. — [ISBN 9781849693189](https://uk.wikipedia.org/wiki/%D0%A1%D0%BF%D0%B5%D1%86%D1%96%D0%B0%D0%BB%D1%8C%D0%BD%D0%B0:%D0%94%D0%B6%D0%B5%D1%80%D0%B5%D0%BB%D0%B0_%D0%BA%D0%BD%D0%B8%D0%B3/9781849693189).

*Aaron Gustafson* Adaptive Web Design: Crafting Rich Experiences with Progressive Enhancement. — Easy Readers, 2011. — 144 с. — [ISBN 978-0-9835895-0-1](https://uk.wikipedia.org/wiki/%D0%A1%D0%BF%D0%B5%D1%86%D1%96%D0%B0%D0%BB%D1%8C%D0%BD%D0%B0:%D0%94%D0%B6%D0%B5%D1%80%D0%B5%D0%BB%D0%B0_%D0%BA%D0%BD%D0%B8%D0%B3/9780983589501).

ПРИМЕР:

весь веб дизайн большую часть строится на CSS, в CSS задаётся практически все правила отображения сайта в различных браузерах. Соответственно и адаптивный веб — дизайн не исключение. Самое главное это стандартное правило media queries, в которых и задаются все новые классы под желаемое разрешение экрана. Но и конечно же стандартная CSS вёрстка не много изменилась. Самое большое изменение это использование процентов а не пикселей в ширине объектов.

Например: Размер блока главного контента на странице был равен 600px, а ширина блока сайдбара 400px. В адаптивном дизайне данные значения нужно прописывать в процентах. Исходя из этого у нас получится ширина контента 60%, а ширина сайдбара 40% Надеюсь, что суть Вы уловили.

Так же в стилях будут использоваться новые свойства, которые не использовались при фиксированном шаблоне. Вот они:

**max-width и width:** если ширина сайта равна width:1000px то при уменьшении окна браузера будет появляться горизонтальная полоса прокрутки, другими словами сайт просто не будет влазить в окно. И его придётся горизонтально прокручивать чтобы увидеть весь сайт. Но если мы поставим width:100% Сайт растянется на всю ширину монитора. На малых разрешениях такой способ будет смотреться нормально, а вот на мониторах с большим разрешением сайт очень сильно растянется и будет совершенно не читабельным. Таким образом если Вы хотите чтобы сайт остался шириной в 1000px, но к тому же чтобы не появлялась горизонтальная полоса прокрутки, нужно применить max-width.

Вот что у нас было:

#### $1<sup>1</sup>$ width:1000px

А вот что стало

```
\begin{array}{c} 1 \\ 2 \\ 3 \end{array}width:100%;
         max-width:1000px;
```
Теперь наш блок станет резиновым, который будет такого размера как и окно браузера, но если ширина достигнет в 1000 пикселей блок перестанет растягиваться.

min-width и width: Тут совершенно всё наоборот, если в первом случае мы избавлялись от горизонтальной полосы прокрутки, то тут мы её возвращаем. Другими словами, если резиновый блок шириной в 100% при уменьшении разрешения будет подстраиваться под окно браузера, чем меньше окно тем и меньше сам блок. min-width может установить значение ширины блока после которого он перестанет уменьшаться. Например, если установить min-width: 200px; то блок при достижении данной ширины перестанет уменьшаться, таким образом будет появляться горизонтальная полоса прокрутки в окне браузера.

Данный шаблон состоит из трёх блоков - это шапка сайта, главный контент и сайдбар. Таким образом у меня получились блоки к которым я присвоил соответствующие ID CSS:

Шапка сайта - #headerInner

Главный контент - #coll eft

Сайдбар — #colRight

### Как проверить?

Чтобы проверить работоспособность данного шаблона, просто поизменяйте курсором размер окна браузера и всё сработает, или же воспользуйтесь сервисами для проверки адаптивного дизайна.

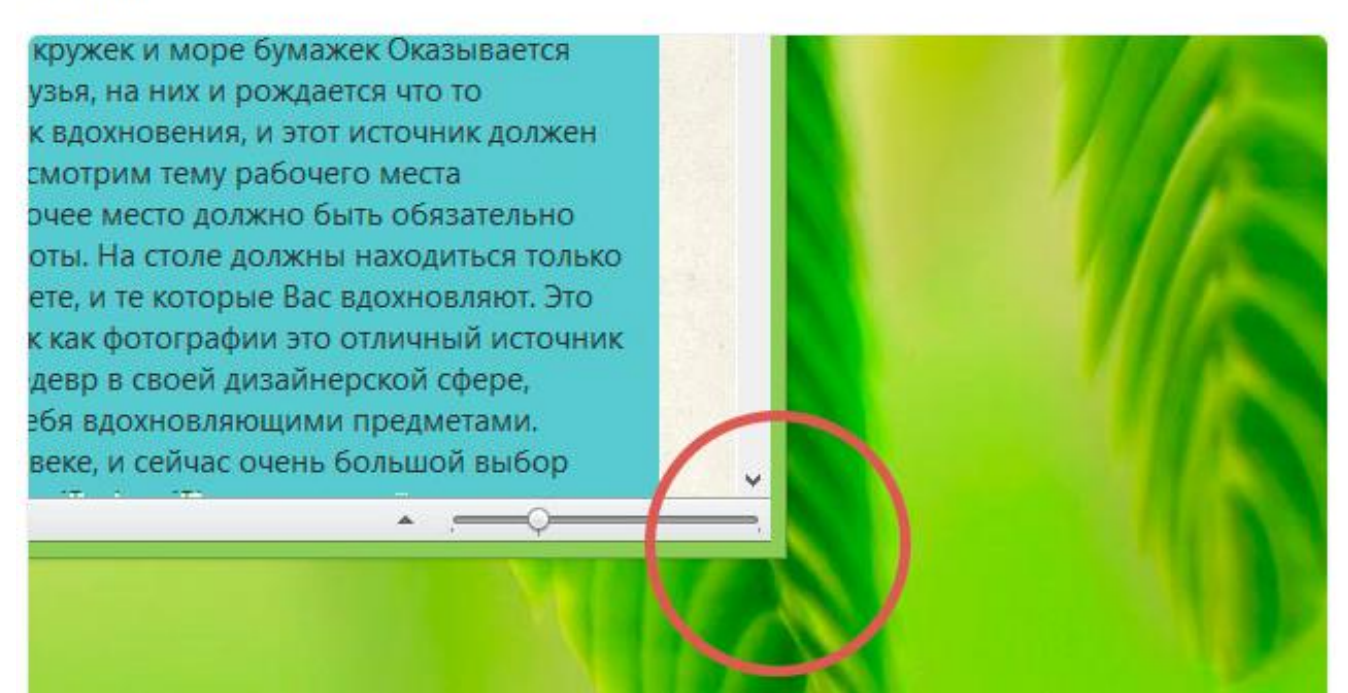

 $\mathbf{1}$  $\overline{2}$  $\overline{3}$  $\overline{4}$ 5 6  $\overline{7}$ 8

9 10

11

12  $13$ 

14 15

16

17

18

19

20

21 22

23

24 25 26

27

28

29

30

31 32 33

34 35

36 37

38 39

40 41

42

43

```
\langle/pre\rangle<div id="headerInner">
<div class="logo">
 <a href="http://beloweb.ru">Логотип</a></div>
\langle/div>
<pre>
<!-- начало врапер --></pre>
<div id="wrapper">
<div id="middle">
<div id="content">
<div id="colLeft">
<div class="text">
<h1>Основной контент</h1>
Содержание главного контента</div>
\langle/div>
<!-- Конец коллефт -->
<!-- начало колрайт -->
<div id="colRight">
<div class="text">
<h1>Текст сайдбара</h1>
Содержание сайдбара</div>
\langle/div>
<!-- Конец колрайт --></div>
<!-- Конец контент --></div>
<!-- Конец мидл --></div>
<pre>
<!-- Конец врапер -->
```

```
* {
\mathbf{1}\overline{2}margin: 0;\overline{3}padding: 0;
 \overline{4}5
6
     body \{\overline{7}width: 100%;
8
      height: 100%;
\overline{9}color:#333;
      background: url(images/body.png) 0px 0px repeat;
10
      font-family: "Segoe UI", "HelveticaNeue-Light", "Helvetica Neue Light", "Hel
11
12
      font-size:0.94em;
13line-height:135%;
14
15
     \mathcal{F}16
17
    h1 \{18
     font-size:30px;
19
      font-weight: normal;
20
      padding:0px 0 0px;
21
      line-height:100%;
22
      font-style:italic;
23
24
     }
25
26
     a \{27
      color: #cd5252;
28
      text-decoration: none;
29
      ₽
30
31
     a:hover \{32
      color:#963c3c;
33
      text-decoration: none;
34
      ₽
35
        36
     /*
     37
38
39
     /* --------------------------------
40
      Ширина сайта в 1000рх
41
      42
```
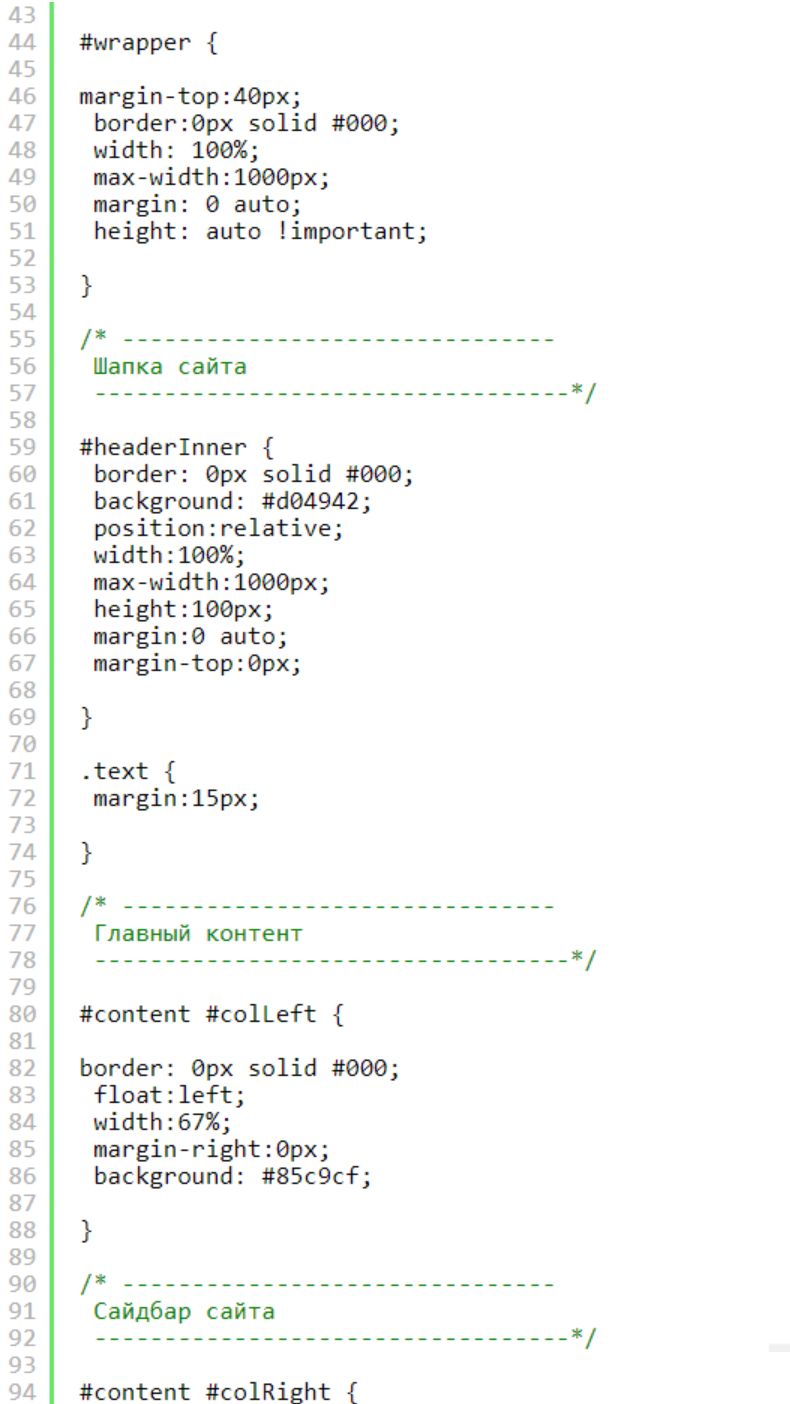

position: relative;

95

#### #content #colRight { position: relative; margin-left:30px; float: left; width: 30%; border: 0px solid #1FA2E1; background: #7a9e0e; } #middle:after {  $content: '.$ ; display: block; clear: both; visibility: hidden; height:  $0;$ } /\*-----------------------------Логотип<br>---------------------------------\*/ .logo  $\{$ position: absolute; left:0px; top:40px; ł .logo  $a \{$ margin-left:30px; font-size:30px; color:#96b551; ₹

94

95

96

97

98

99

100

101 102

103

104 105

106

107

108

109

110

111

112

113

114

115

116

117

118

119

120

121

122

123

124

125

126

127

128

129

130

Шапка сайта так же имеете ширину в 1000 пикселей. Главный контент #colLeft имеет ширину в 67%, правая колонка width:30%; и отступ между ними margin-left:30px; далее данный отступ мы будем задавать в процентах.

### Использование @media screen

Теперь самое интересно. Сейчас будем использовать @media screen основу адаптивного дизайна.

Но для начала хочется сказать, что в @media screen задаются желаемые разрешения устройств. Их существует множество, вот самые популярные: 320рх, 480рх, 600рх, 768рх, 900рх, 1200рх. В нашем примере мы будем использовать только два разрешения, это 1024рх и 768рх. Таким образом если разрешение устройства меньше чем 1024рх будут задаваться свойства, которые заданы в @media screen. Так же точно и с разрешением 768рх.

Вот как выглядит правило @media screen в стилях CSS:

```
@media screen and (min-width:200px) and (max-width:1024px) {
\frac{1}{2}
```
Как видите, что мы задали max-width:1024px, данное значение говорит браузеру с какого разрешения применять правило. A min-width:200px не даст сузить сильно сайт. Между этими скобками {} мы пишем новые свойства классам, которые задали в стилях для шаблона.

#### 1024px

Например я хочу не много сузить весь сайт при заданном разрешении, но главный контент и сайдбар остаются на месте.

#### Основной контент

Здравствуйте, дорогие читатели блога. Сегодня я хочу поговорить с Вами о местах работы разных дизайнеров, а именно рассмотрим несколько вдохновляющих примеров рабочих мест. Мне кажется, что многим будет интересно где же создаются настоящие шедевры, что используют дизайнеры при создании своих детищ. Например мне было очень интересно писать данный пост, так как мне нравится всё что связано с дизайном. И конечно же думаю, что Вам тоже будет интересно. Как Вы думаете, что находится на столе дизайнера? Вы, наверное, подумали, куча кружек и море бумажек Оказывается нет. Так как наши рабочие столы - это наши друзья, на них и рождается что то прекрасное и невообразимое. Это наш источник вдохновения, и этот источник должен быть всегда чистым. Теперь давайте глубже рассмотрим тему рабочего места дизайнера. Чистота, простота и полезность. Рабочее место должно быть обязательно чистым. Ничего не должно отвлекать Вас от работы. На столе должны находиться только те предметы с которыми Вы в основном работаете, и те которые Вас вдохновляют. Это может быть несколько классных фотографий, так как фотографии это отличный источник вдохновения. Так что если Вы хотите создать шедево в своей дизайнерской сфер

#### Текст сайтбара

дравствуйте, дорогие читатели блога. Сегодня я хочу поговорить с Вами о местах работы разных дизайнеров, а именно рассмотрим несколько вдохновляющих примеров рабочих мест. Мне кажется, что многим будет интересно. где же создаются настоящие шедевры, что используют дизайнеры при создании своих детищ. Например мне было очень интересно писать данный пост, так как мне нравится всё что связано с дизайном. И

1

 $\overline{2}$ 

 $\overline{3}$ 

 $\overline{4}$ 

5

6

8

 $\overline{9}$ 

10

 $11$ 

12

13

14

15

16 17

22 23

24 25

26

27

28 29

30 31

32

33

34

35 36

```
Шапке сайта #headerInner задан новый размер в 90%, так же убран max-width: он тут не
нужен. #wrapper - это блок в котором находятся контент и сайдбар, его ширина тоже 90% как и у
шапки сайта. Ширина сайдбара и контента остались неизменными только изменился отступ у
сайдбара в 3%. Это нужно для того чтобы при уменьшении размера окна сайдбар не уезжал вниз.
```

```
@media screen and (min-width:100px) and (max-width:1024px) {
/* размер блока где находятся главный контент и сайдбар*/
body #wrapper {
margin-top:40px;
 width: 90%:
 margin: 0 auto;
/* размер шапки сайта*/
body #headerInner {
width: 90%:
 margin:0 auto;
/* размер главного контента*/
#wrapper #content #colleft {
width:67%;
 \mathcal{F}/* размер сайдбара*/
#wrapper #content #colRight {
 margin-left:3%;
width:30%;
 Ρ.
```
#### 768px

Теперь задаём стили для разрешения от 768рх и меньше. Сейчас нам нужно переместить сайдбар под главный контент, так как если его оставить справа, будет вообще не красиво и нечитаемо на маленьких разрешениях. Вот что нужно прописать в стилях:

```
@media screen and (min-width:100px) and (max-width:768px) {
 1
 \overline{2}3
      #wrapper #colleft {
 \overline{4}float: none;
 5
        width: 100%;
 \overline{6}margin-right:0px;
 \overline{7}8
        ₹
 \overline{9}10
       #wrapper #colRight {
        margin-left:0px;
11
12<sub>2</sub>margin-top:25px;
        float: none;
13<sub>1</sub>14
        width:100%;
15
16
        ł
17
18
       λ
```
Для главного контента #colLeft мы задали ширину в 100%, для того чтобы он растянулся на весь экран, также убрал выравнивание по левому краю float:none, для того чтобы сайдбар #colRight съехал под главный контент.

Для сайдбара, тоже задал ширину в 100% и убрал выравнивание. А так же сделал отступ сверху, чтобы он немного отделялся от контента margin-top:25px;

Вот что у меня получилось:

#### Основной контент

Здравствуйте, дорогие читатели блога. Сегодня я хочу поговорить с Вами о местах работы разных дизайнеров, а именно рассмотрим несколько вдохновляющих примеров рабочих мест. Мне кажется, что многим будет интересно где же создаются настоящие шедевры, что используют дизайнеры при создании своих детищ. Например мне было очень интересно писать данный пост, так как мне нравится всё что связано с дизайном. И конечно же думаю, что Вам тоже будет интересно. Как Вы думаете, что находится на столе дизайнера? Вы, наверное, подумали, куча кружек и море бумажек Оказывается нет. Так как наши рабочие столы - это наши друзья, на них и рождается что то прекрасное и невообразимое. Это наш источник вдохновения, и этот источник должен быть всегда чистым. Теперь давайте глубже DACCULOTOMM TAMY DAROUACO MACTA AVARINHADA HUCTOTA DOCCTOTA V

красивые вещи. Например у меня долгое время был старый монитор на 17 дюймов, на котором я и создал все свои шаблоны, в том числе и шаблон для beloweb.ru. А недавно купил себе новый монитор, но на нём пока ещё не рисовал макеты. Вот теперь думаю получатся ли у меня красивые шаблон или нет, так как мой «предмет вдохновения» пылится на чердаке Время покажет. А сейчас давайте посмотрим несколько фотографий с рабочими местами дизайнеров. наслаждайтесь

#### Текст сайтбара

дравствуйте, дорогие читатели блога. Сегодня я хочу поговорить с Вами о местах работы разных дизайнеров, а именно рассмотрим несколько вдохновляющих примеров рабочих мест. Мне кажется, что многим будет интересно где же создаются настоящие шедевры, что используют дизайнеры при создании своих детищ. Например мнебыло очень интересно писать данный пост, так как мне нравится всё что связано с дизайном. И конечно же думаю, что Вам тоже будет интересно. Как Вы думаете, что находится на столе дизайнера? Вы, наверное, подумали, куча кружек и море бумажек Оказывается нет.

#### https://designmodo.com/responsive-design-examples/

#### Designmodo

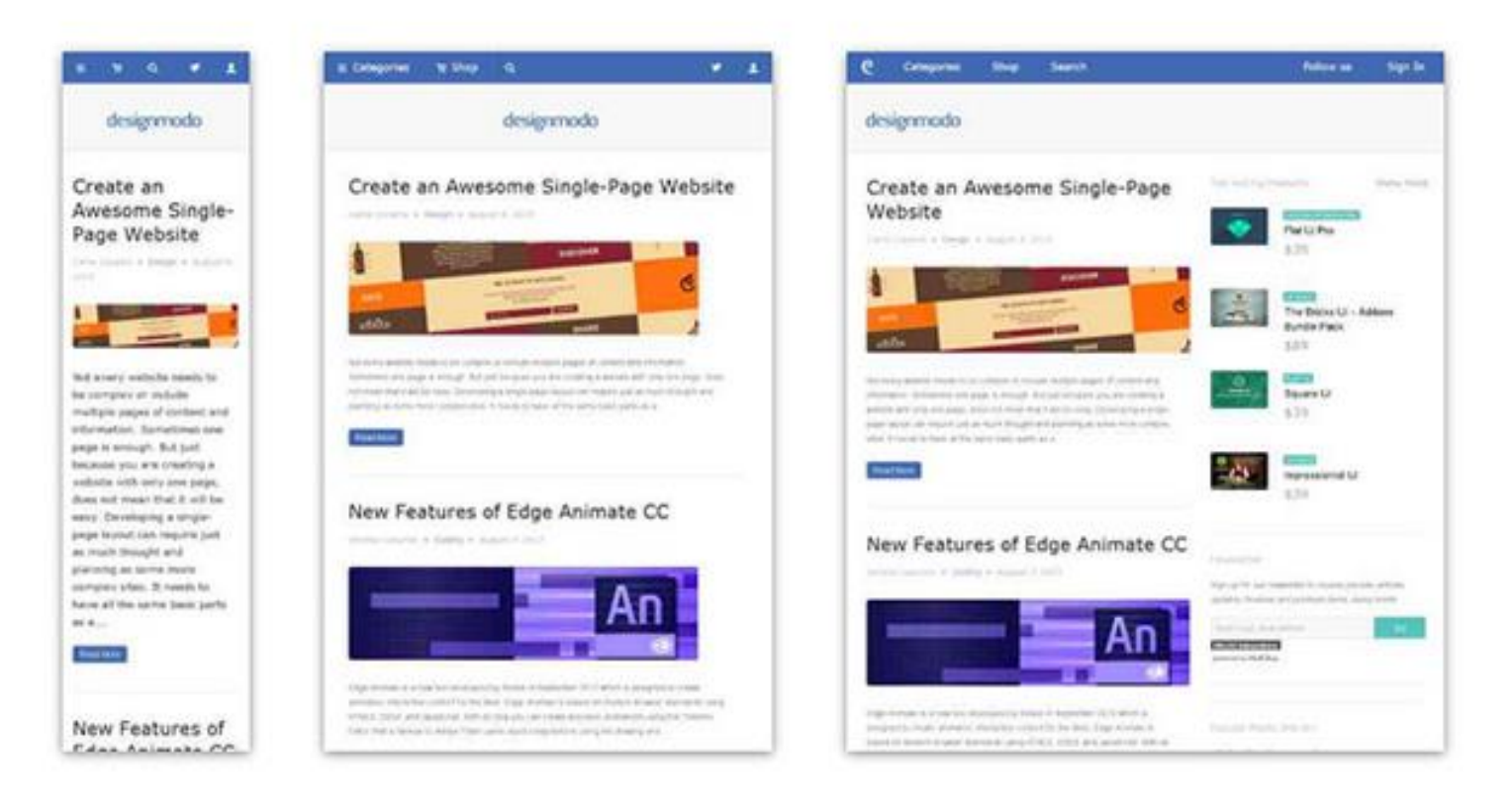

#### Andersson-Wise Architects

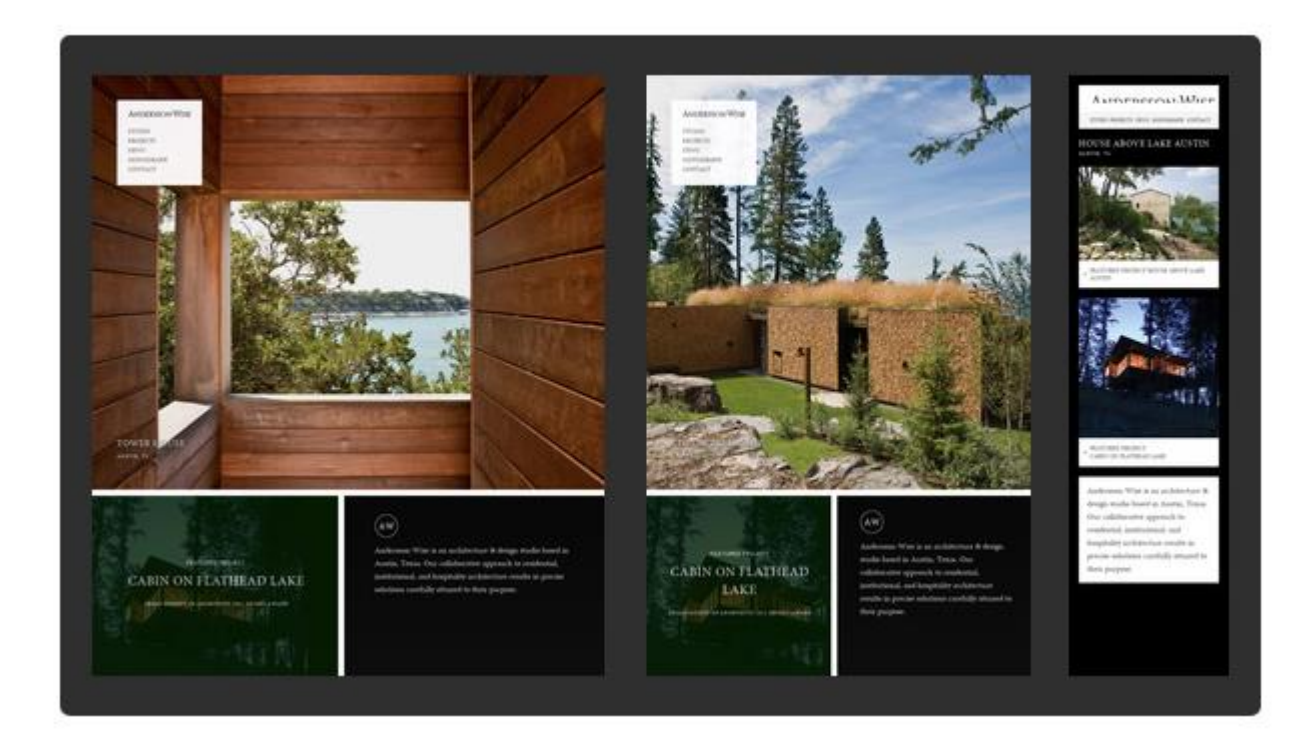

#### **Simon Collison**

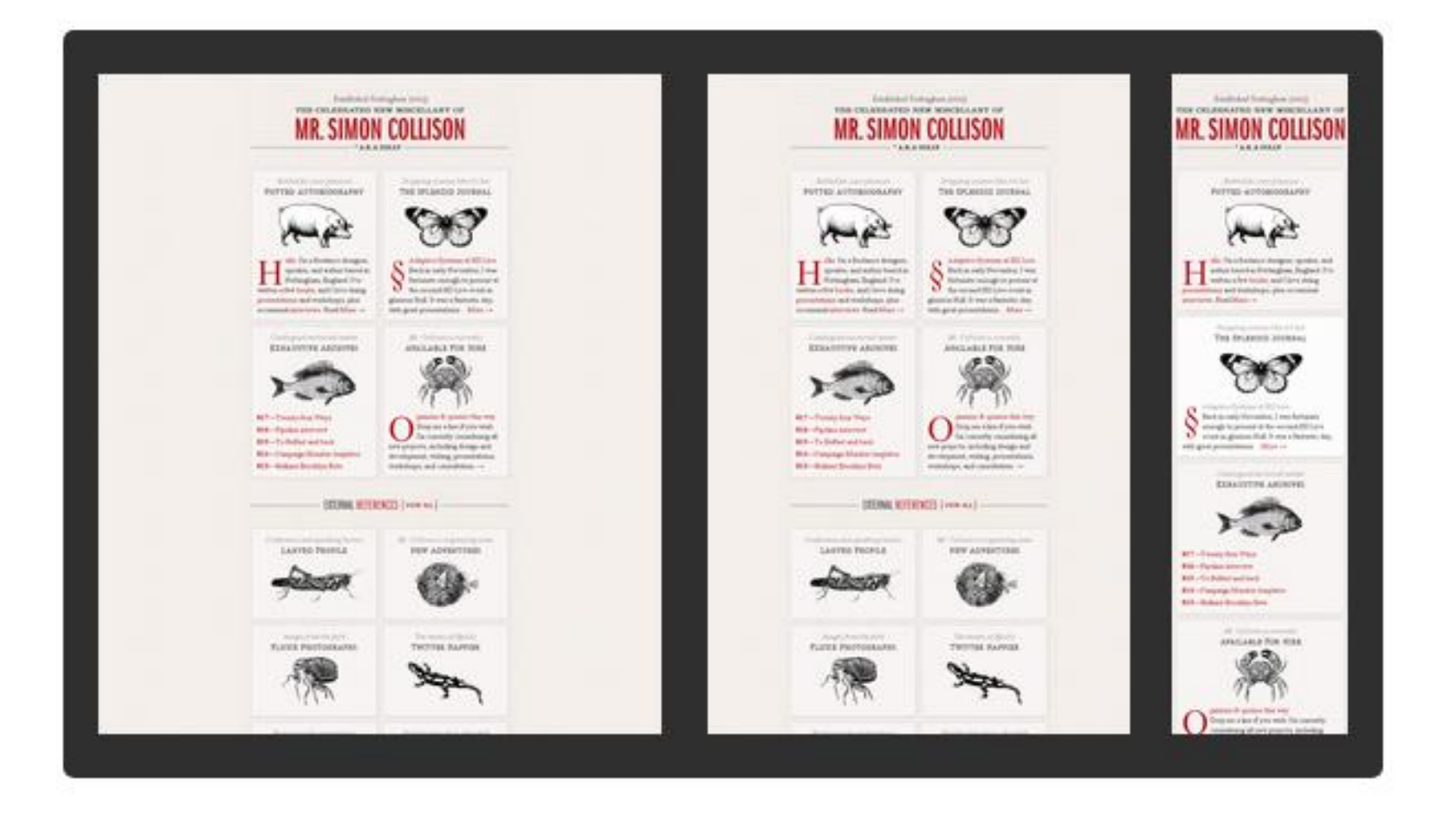

#### **Stephen Caver**

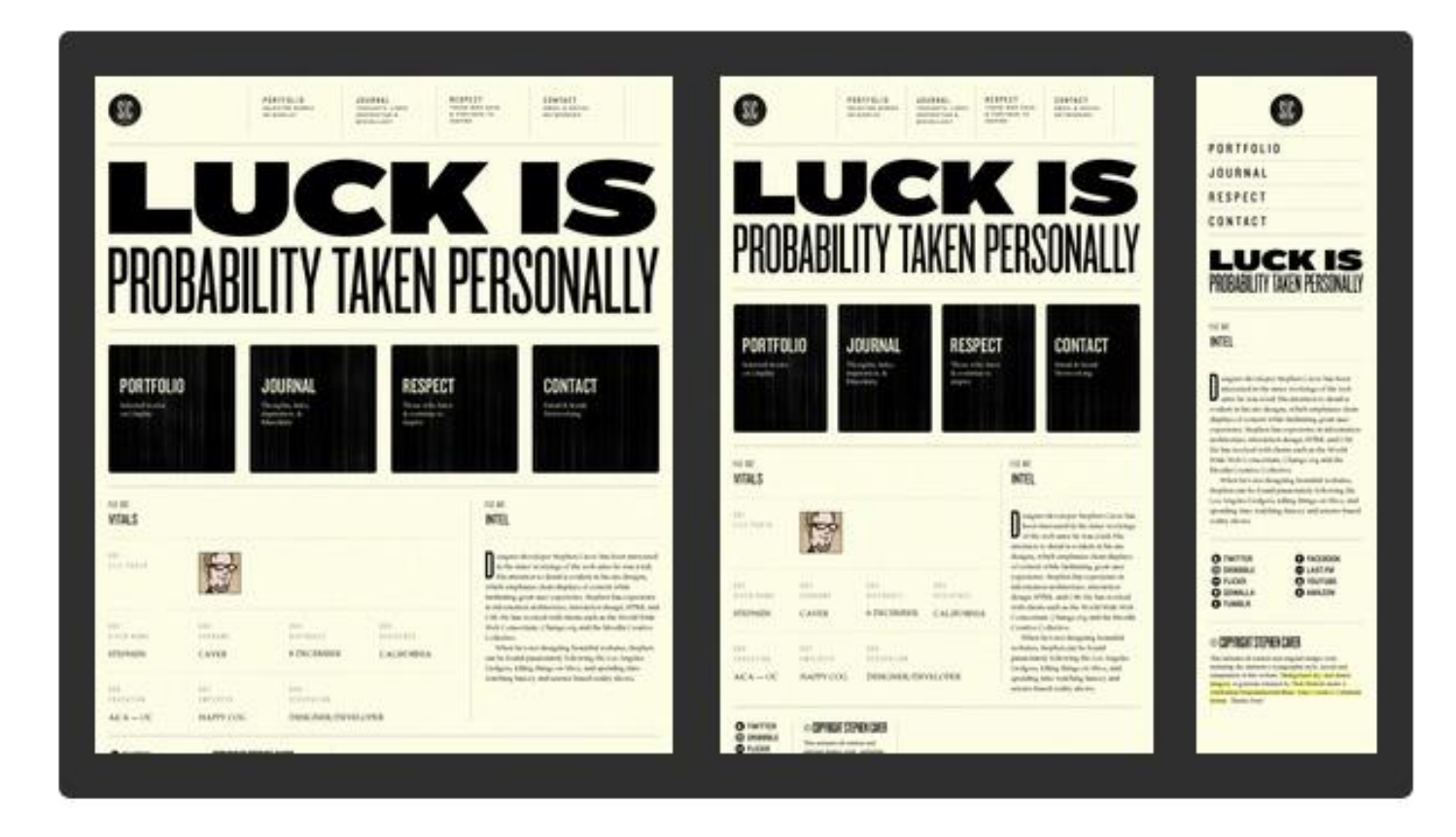

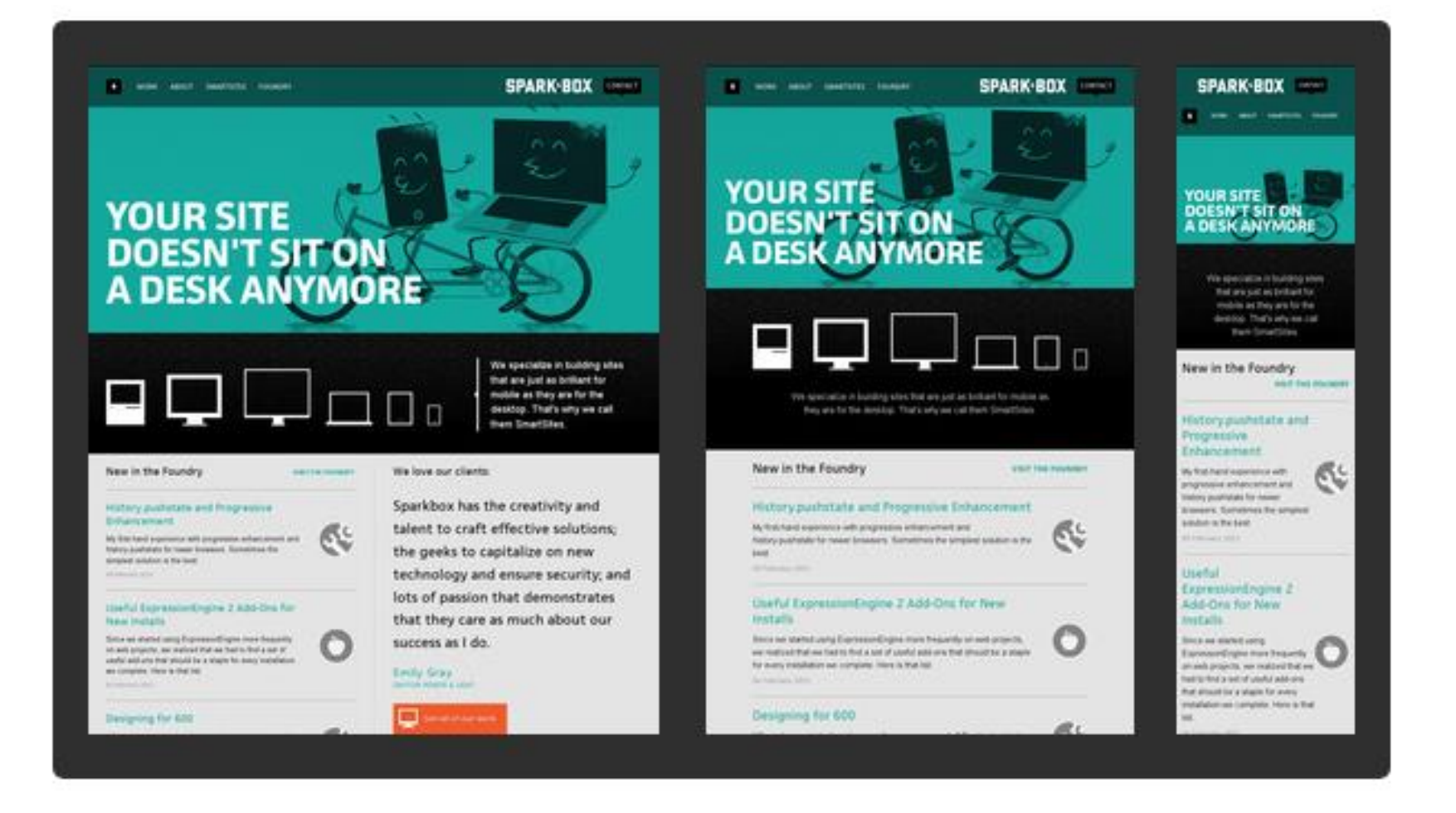

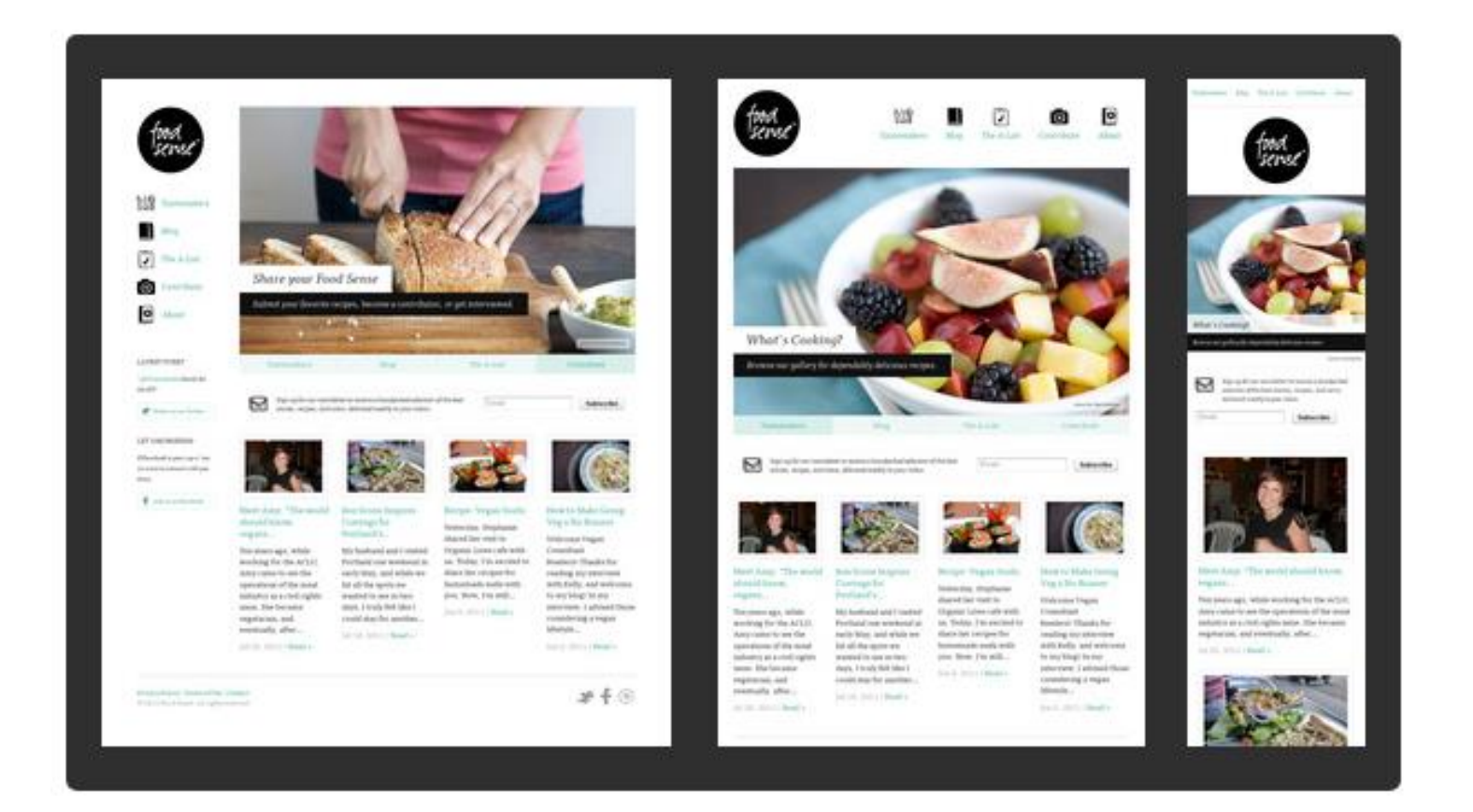

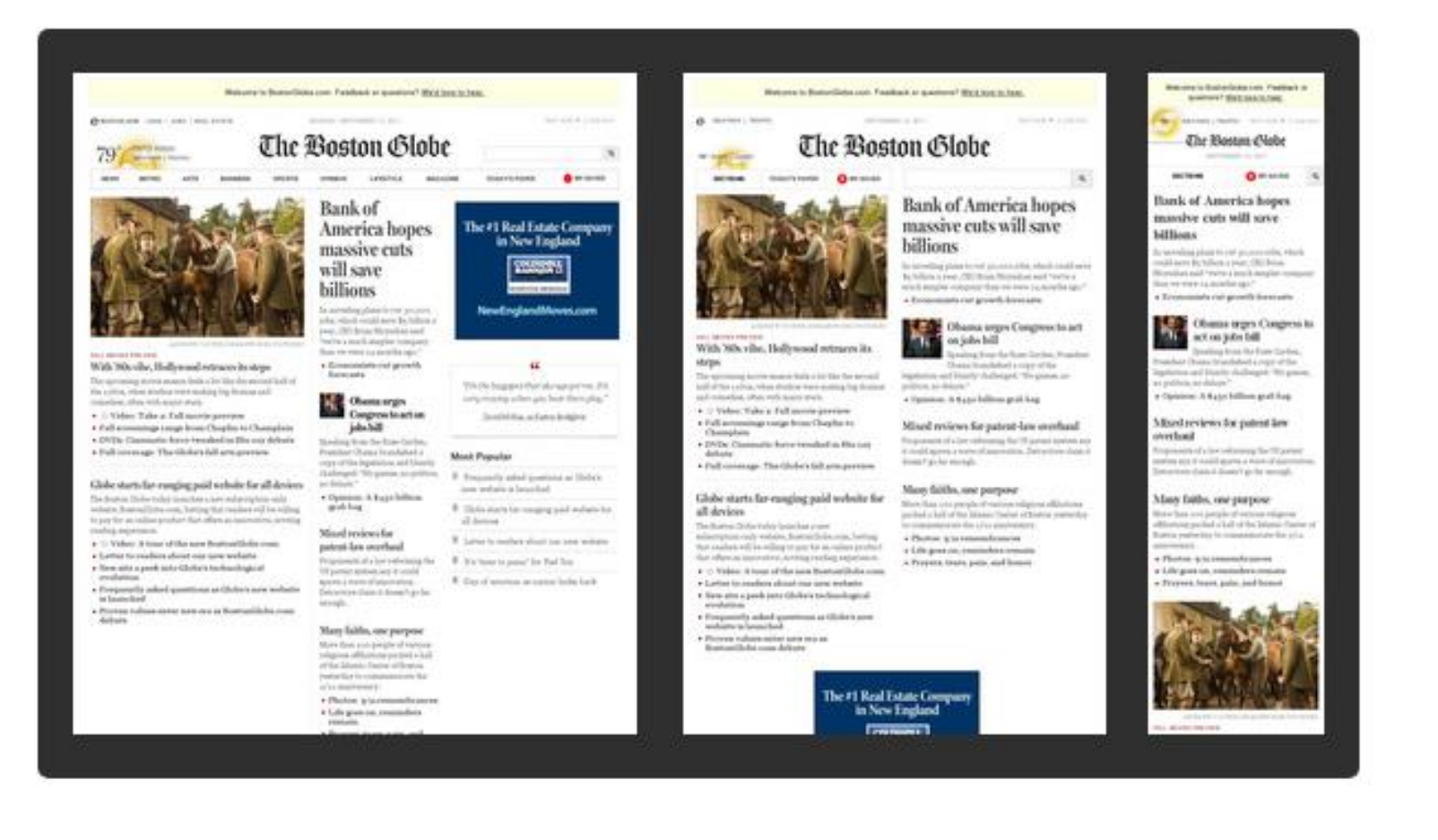

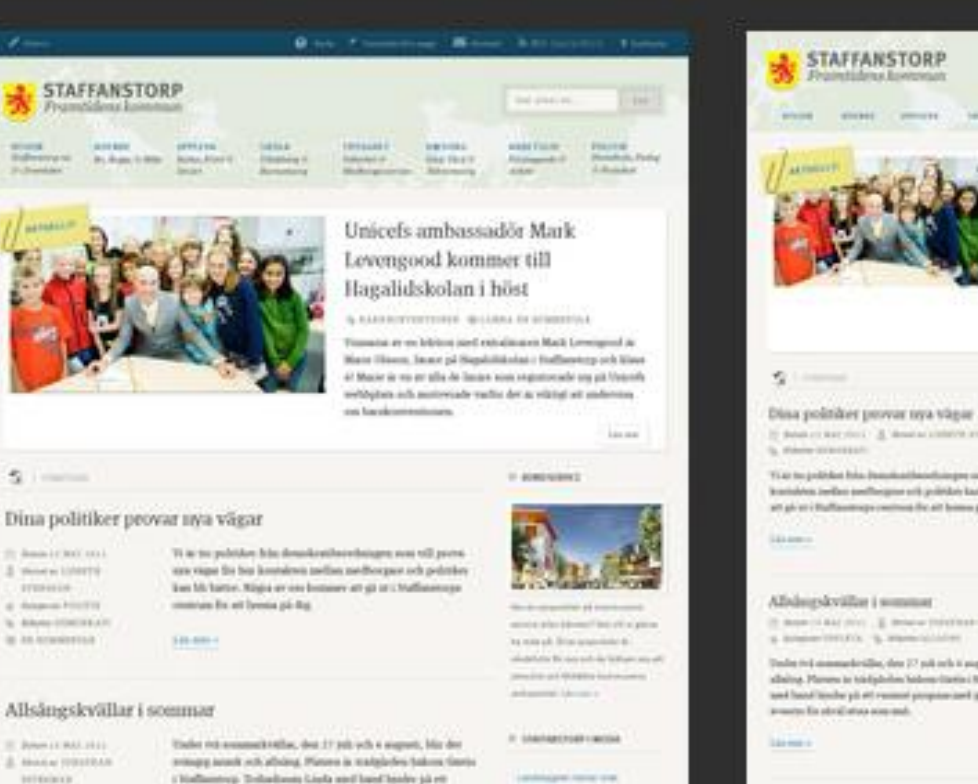

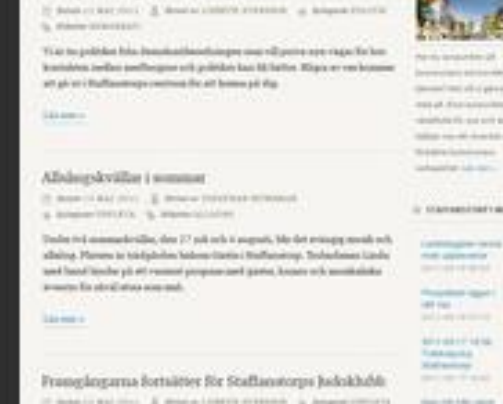

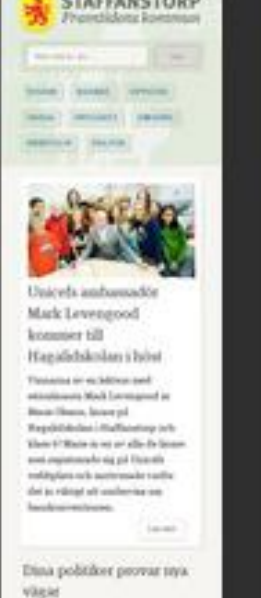

**STAFFANSTORP** 

(2) Some 11-4 to 10 yrs ( & Brand Limite Posters a branchester. S. Printe (PERSONA) Vi ac los politikes Balor framinald position pro man of power

tree-rapidly by brainline author andhripper och politikel kan bli. hallon, Migra or test housine art git still Hallborough motiving the air branco pit  $\kappa_{\rm E}$ 

 $\alpha$  -following EU1131 is % Division stability at stress in presentation ( Hollanton) Toladanis Link and land history på ett trained program and game, beaus wh small dollar sensor the site of attent new send-

Listman of

Possess layer of Fig.

Lauden-Alexio WORTH BANK

If was in sulting. A manufacturer's created in departments. St., Makerine CARLETTER THEFTOWN

A GARDENEY

**Bangalow** 

tent (trice sensi series fore)

Unicels ambassador Mark

Timesed at an interested extrainment Mark Levergood in Mace (Brent, Jewelrid)

Regulable data i Madfastaturg noti Shee to Water to the air adjustment was a major world with a discussion

Thursda testing help will approve why maybe what as related at exclusive on bandominations.

I avenue of booster till Harabhdolan i hóir

**State** 

Deposition addresses passed test all algebra to ess at it to account in statute to paint as mine re-al-loads ich Westwicklung. selection to com-

**State** 

IL STATISBOTARY MODA

and paintering **AFFAIRFIELD** 

the 10-Minutes